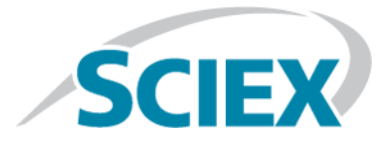

# **Détecteur PDA ExionLC™**

**Guide de l'opérateur**

Ce document est fourni aux clients qui ont acheté un équipement SCIEX afin de les informer sur le fonctionnement de leur équipement SCIEX. Ce document est protégé par les droits d'auteur et toute reproduction de tout ou partie de son contenu est strictement interdite, sauf autorisation écrite de SCIEX.

Le logiciel éventuellement décrit dans le présent document est fourni en vertu d'un accord de licence. Il est interdit de copier, modifier ou distribuer un logiciel sur tout support, sauf dans les cas expressément autorisés dans le contrat de licence. En outre, l'accord de licence peut interdire de décomposer un logiciel intégré, d'inverser sa conception ou de le décompiler à quelque fin que ce soit. Les garanties sont celles indiquées dans le présent document.

Des parties de ce document peuvent faire référence à d'autres fabricants et/ou à leurs produits, qui peuvent comprendre des pièces dont les noms sont des marques déposées et/ou fonctionnent comme des marques commerciales appartenant à leurs propriétaires respectifs. Cet usage est destiné uniquement à désigner les produits des fabricants tels que fournis par SCIEX intégrés dans ses équipements et n'induit pas implicitement le droit et/ou l'autorisation de tiers d'utiliser ces noms de produits comme des marques commerciales.

Les garanties fournies par SCIEX se limitent aux garanties expressément offertes au moment de la vente ou de la cession de la licence de ses produits. Elles sont les uniques représentations, garanties et obligations exclusives de SCIEX. SCIEX ne fournit aucune autre garantie, quelle qu'elle soit, expresse ou implicite, notamment quant à leur qualité marchande ou à leur conformité à un usage spécifique, en vertu d'un texte législatif ou de la loi, ou découlant d'une conduite habituelle ou de l'usage du commerce, toutes étant expressément exclues, et ne prend en charge aucune responsabilité ou passif éventuel, y compris des dommages directs ou indirects, concernant une quelconque utilisation effectuée par l'acheteur ou toute conséquence néfaste en découlant.

**Réservé exclusivement à des fins de recherche.** Ne pas utiliser dans le cadre de procédures de diagnostic.

AB SCIEX™ est utilisé sous licence.

© 2015 AB SCIEX

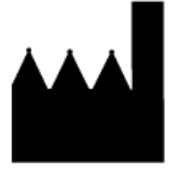

AB Sciex Pte. Ltd. Blk 33, #04-06 Marsiling Ind Estate Road 3 Woodlands Central Indus. Estate. SINGAPOUR 739256

# Table des matières

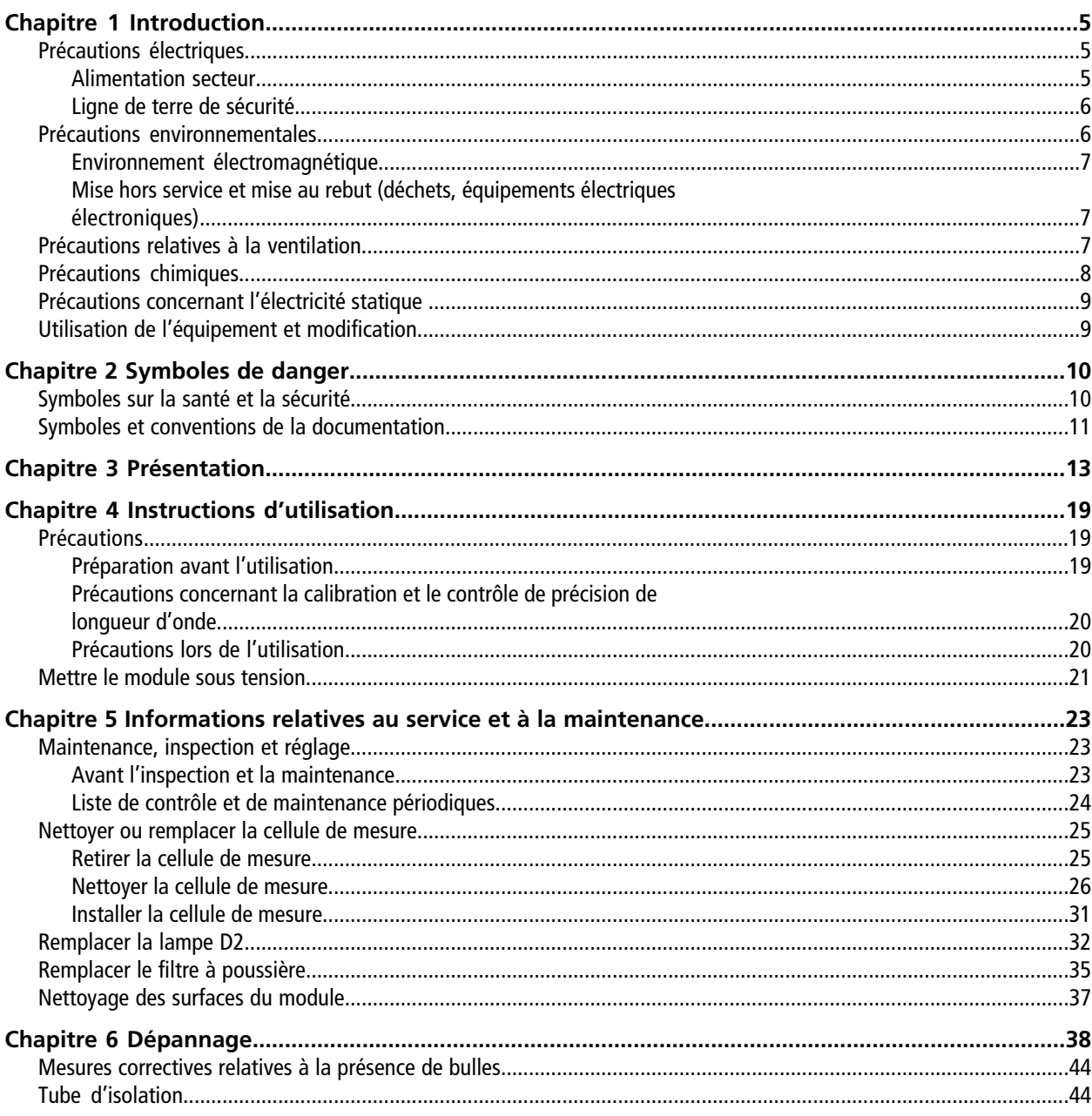

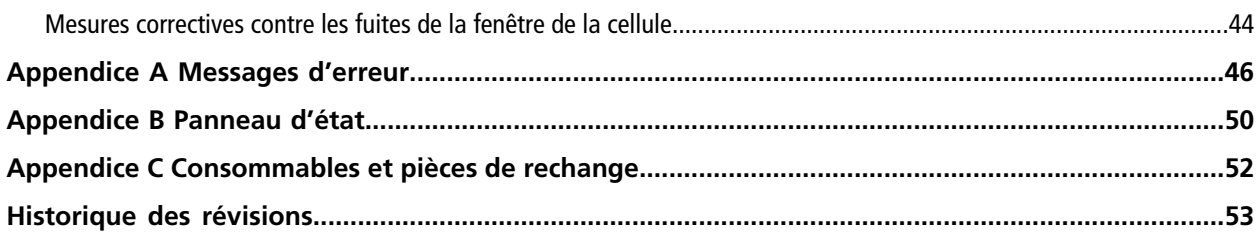

# **Introduction 1**

<span id="page-4-0"></span>Ce quide décrit le fonctionnement de base et le dépannage du ExionLC™ détecteur PDA. Lisez ce quide attentivement avant d'utiliser le produit et faites fonctionner le produit conformément aux instructions de ce guide.

Ce guide fournit des instructions de sécurité et des précautions à suivre pour s'assurer que l'utilisateur utilise le système en toute sécurité. Suivez tous les avertissements et toutes les précautions indiqués dans ce guide. Pour plus d'informations, référez-vous au *Guide de l'utilisateur du matériel* du système ExionLC™ .

<span id="page-4-1"></span>Conservez ce guide pour pouvoir vous y référer ultérieurement. Assurez-vous que l'opérateur du système y a accès.

## **Précautions électriques**

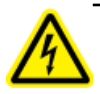

**AVERTISSEMENT! Risque d'électrocution. Ne retirez pas les capots. Le retrait des capots peut provoquer des blessures ou le mauvais fonctionnement du système. Il n'est pas nécessaire de retirer les capots pour procéder à la maintenance de routine, à l'inspection ou à l'ajustement. Contactez un technicien de service (FSE) SCIEX pour exécuter les réparations qui nécessitent de retirer le capot principal.**

<span id="page-4-2"></span>Pour plus d'informations sur les caractéristiques électriques du système, consultez le *Guide de planification du site d'installation*.

### **Alimentation secteur**

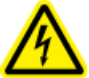

**AVERTISSEMENT! Risque d'électrocution. L'installation de toutes les alimentations électriques et de tous les branchements doit uniquement être exécutée par un personnel qualifié. Assurez-vous que toutes les installations sont conformes aux réglementations en vigueur et aux normes de sécurité.**

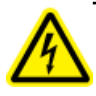

**AVERTISSEMENT! Risque d'électrocution. Vérifiez que le système peut être complètement débranché de la prise d'alimentation secteur en cas d'urgence. Ne bloquez pas la prise d'alimentation secteur.**

Connectez le système à une alimentation sur secteur compatible en suivant les instructions de ce guide.

#### **Consignes :**

- Ne raccordez pas le câblage d'une manière autre que celle requise par le fabricant.
- Ne posez d'objets lourds sur le câble d'alimentation.

#### **Introduction**

- Ne tordez pas ou ne tirez pas le câble d'alimentation. Pour débrancher le système, tirez sur la fiche et non sur le cordon.
- N'acheminez pas le câble d'alimentation à proximité d'équipements générateurs de chaleur.
- <span id="page-5-0"></span>• Ne modifiez le câble d'alimentation d'aucune manière que ce soit.

### **Ligne de terre de sécurité**

L'alimentation secteur doit comprendre une ligne de terre de sécurité correctement installée. La ligne de terre de sécurité doit être installée et vérifiée par un électricien qualifié avant de brancher le système.

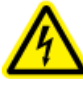

**AVERTISSEMENT! Risque d'électrocution. Ne débranchez pas délibérément la ligne de protection. Toute interruption du conducteur de terre de protection créera un risque d'électrocution.**

## <span id="page-5-1"></span>**Précautions environnementales**

Utilisation du personnel qualifié pour l'installation des fournitures et accessoires de l'alimentation électrique, du chauffage, de la ventilation et de la plomberie. Vérifiez que toutes les installations respectent les lois locales et les règlements sur les risques biologiques. Pour plus d'informations sur les exigences environnementales du système, consultez le *Guide de planification du site d'installation*.

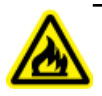

**AVERTISSEMENT! Risque d'incendie. N'utilisez pas le système en présence d'une flamme nue, ou dans la même pièce qu'un équipement pouvant émettre des étincelles.**

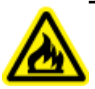

**AVERTISSEMENT! Risque d'incendie. N'utilisez pas de pulvérisateurs inflammables (comme des laques pour cheveux ou des insecticides en spray) à proximité du système. Ils pourraient s'enflammer et provoquer un incendie.**

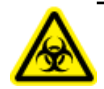

**AVERTISSEMENT! Risque biologique. Utilisation de matériel biologiquement dangereux, observez toujours les réglementations en vigueur pour l'évaluation des risques, le contrôle et la manipulation. Ce système ainsi que toute pièce le composant ne sont pas destinés à fonctionner dans un système de confinement biologique.**

**Attention : Risque d'endommagement du système. Évitez l'exposition à du gaz corrosif et à une poussière excessive.**

**Attention : Risque d'endommagement du système. Prenez des précautions pour empêcher le système de tomber en cas de tremblement de terre.**

### <span id="page-6-0"></span>**Environnement électromagnétique**

**Attention : Risque de résultat erroné. N'utilisez pas cet appareil à proximité de sources de rayonnements électromagnétiques intenses (des sources intentionnelles de RF non blindées, par exemple), car elles peuvent interférer avec son bon fonctionnement et conduire à des résultats erronés.**

<span id="page-6-1"></span>Veillez à maintenir un environnement électromagnétique compatible avec l'appareil afin que celui-ci puisse fonctionner comme prévu.

### **Mise hors service et mise au rebut (déchets, équipements électriques et électroniques)**

Décontaminez le système avant sa mise hors service conformément aux réglementations locales. Respectez le processus SCIEX Red Tag et remplissez un Formulaire de décontamination de l'instrument en cas de retour de celui-ci.

Lors de la mise hors service du système, séparez et recyclez divers matériaux conformément aux réglementations environnementales nationales et locales..

Ne jetez pas de composants ou d'assemblages, y compris les pièces d'ordinateur, dans des déchetteries municipales. Suivez les ordonnances municipales sur les déchets pour la mise au rebut en vue de réduire l'impact environnemental des DEEE (déchets électriques et matériels électroniques). Pour mettre cet équipement au rebut en toute sécurité, contactez un bureau local du Service clientèle pour bénéficier d'un enlèvement gratuit pour le recyclage de l'équipement.

<span id="page-6-2"></span>**Remarque :** SCIEX n'acceptera aucun système en retour sans un Formulaire de décontamination dûment rempli.

## **Précautions relatives à la ventilation**

L'évacuation des fumées et la mise au rebut des déchets doivent être conformes à toutes les règles fédérales, nationales, locales ou régionales sur la santé et la sécurité. Utilisez le système à l'intérieur dans un laboratoire qui remplit les conditions environnementales recommandées dans le *Guide de planification du site d'installation* pour le système.

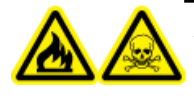

**AVERTISSEMENT! Risque d'incendie et de toxicité chimique. Assurez-vous que le laboratoire dans lequel le système fonctionne est bien ventilé. Les solvants utilisés en chromatographie en phase liquide à haute performance sont inflammables et toxiques.**

## <span id="page-7-0"></span>**Précautions chimiques**

**AVERTISSEMENT! Risque de toxicité chimique. Assurez-vous qu'une alimentation en eau, comme un bassin de lavage, est disponible. Si le solvant entre en contact avec les yeux ou la peau, rincez immédiatement.**

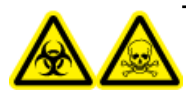

**AVERTISSEMENT! Risques biologiques et de toxicité chimique Connectez correctement la tubulure de vidange pour éviter les fuites.**

**Attention : Risque d'endommagement du système. Ne plongez pas l'extrémité de la tubulure de vidange dans les déchets liquides contenus dans le récipient prévu à cet effet.**

- Déterminez quels sont les produits chimiques qui peuvent avoir été utilisés dans le système avant sa mise en service et sa maintenance régulière. Consultez les fiches de données de sécurité pour les précautions d'hygiène et de sécurité qui doivent être suivies avec les produits chimiques.
- Travaillez dans un endroit bien aéré.
- Portez toujours l'équipement de protection individuelle attribué, comprenant des gants en néoprène non poudrés ou des gants nitrile, des lunettes de sécurité et une blouse de laboratoire.
- Suivez les usages des travaux en électricité en sécurité.
- Évitez les sources d'étincelles lors de l'utilisation de matériaux inflammables, comme l'isopropanol, le méthanol et autres solvants inflammables.
- Utilisez et éliminez les produits chimiques avec précaution. Risque potentiel de blessure corporelle si les procédures adéquates de manipulation et d'élimination des produits chimiques ne sont pas respectées.
- Évitez tout contact des produits chimiques avec la peau pendant le nettoyage, et lavez-vous les mains après utilisation.
- Conformez-vous à toutes les réglementations locales concernant le stockage, la manipulation et la mise au rebut des déchets biologiques, toxiques ou radioactifs dangereux.
- (Recommandé) Utilisez des plateaux de confinement secondaires sous les flacons de solvant le conteneur de récupération des déchets afin de capturer les potentiels déversements chimiques.

## <span id="page-8-0"></span>**Précautions concernant l'électricité statique**

La chromatographie en phase liquide (LC) utilise des solvants organiques inflammables en tant que phase mobile. Les systèmes LC sont également souvent utilisés en présence de grandes quantités de substances inflammables. Il existe donc un risque d'incendie ou d'explosion.

La cause principale de ces accidents est l'électricité statique. Élaborer des mesures préventives relatives à l'électricité statique peut être délicat, car les symptômes précédant un accident varient et peuvent être difficiles à détecter, ou parce que ces accidents se produisent à la suite de plusieurs incidents simultanés. Pour les méthodes recommandées concernant la prévention d'accidents d'électricité statique, consultez le *Guide de l'utilisateur de l'équipement* pour le système ExionLC™ .

## <span id="page-8-1"></span>**Utilisation de l'équipement et modification**

**AVERTISSEMENT! Risque de blessure corporelle. Contactez le représentant SCIEX si une installation, un réglage ou un déplacement du produit sont nécessaires.**

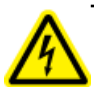

**AVERTISSEMENT! Risque d'électrocution. Ne retirez pas les capots. Le retrait des capots peut provoquer des blessures ou le mauvais fonctionnement du système. Il n'est pas nécessaire de retirer les capots pour procéder à la maintenance de routine, à l'inspection ou à l'ajustement. Contactez un technicien de service (FSE) SCIEX pour exécuter les réparations qui nécessitent de retirer le capot principal.**

Utilisez le système à l'intérieur, dans un laboratoire conforme aux conditions environnementales recommandées dans le *Guide de planification du site d'installation*.

Si le système est utilisé dans un environnement ou d'une manière non prévue par le fabricant, la protection fournie par l'équipement peut être compromise.

Une modification ou une manipulation du système non autorisée peut être à l'origine de blessures ou de dommages matériels et peut annuler la garantie. Des données erronées peuvent être générées si le système fonctionne hors des conditions environnementales recommandées ou avec des modifications non autorisées. Contactez un technicien de service (FSE) pour plus d'informations sur l'entretien du système.

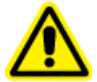

**AVERTISSEMENT! Risque de blessure corporelle. Utilisez uniquement les pièces recommandées par SCIEX. L'utilisation de pièces non recommandées par SCIEX ou l'utilisation de pièces pour un usage différent de celui auquel elles sont destinées peut mettre l'utilisateur en danger ou avoir une incidence négative sur les performances du système. La protection fournie par l'équipement peut être compromise si l'équipement est utilisé sans tenir compte des précisions données par SCIEX.**

<span id="page-9-0"></span>Cette section répertorie les symboles de danger et les conventions utilisés dans l'environnement du laboratoire, sur le système et dans la documentation.

## <span id="page-9-1"></span>**Symboles sur la santé et la sécurité**

Cette section décrit certains symboles relatifs à la santé et à la sécurité présents dans la documentation et l'environnement du laboratoire.

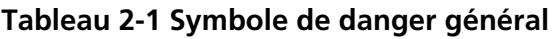

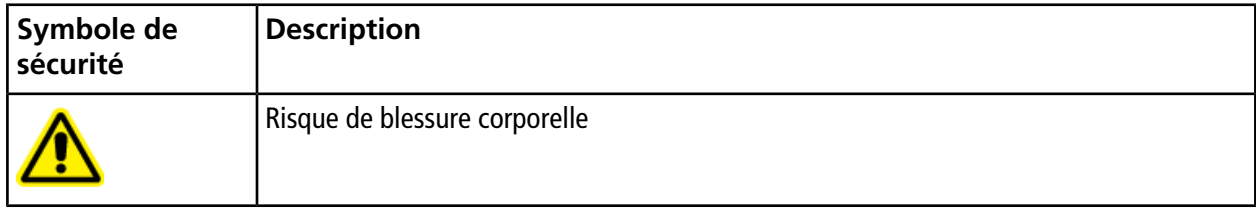

### **Tableau 2-2 Symboles des dangers chimiques**

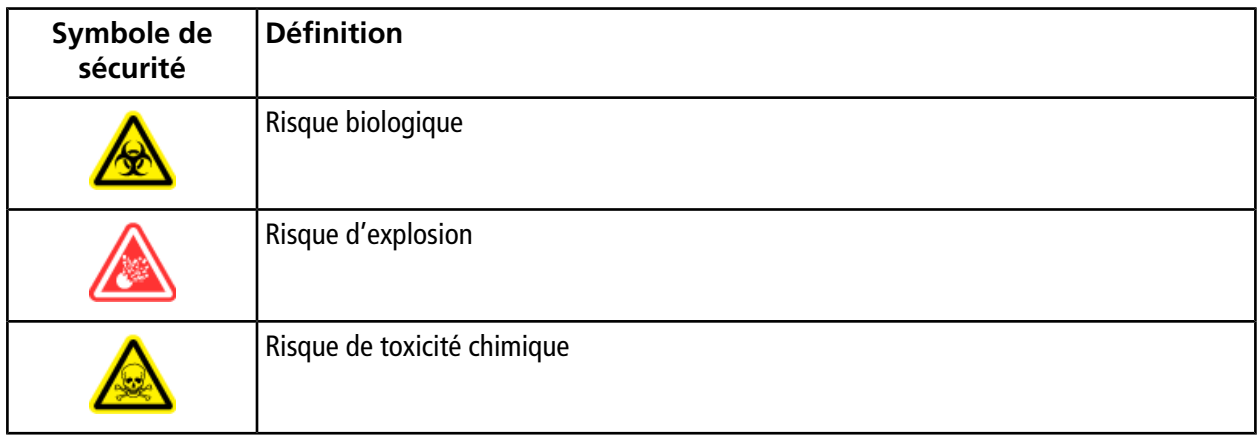

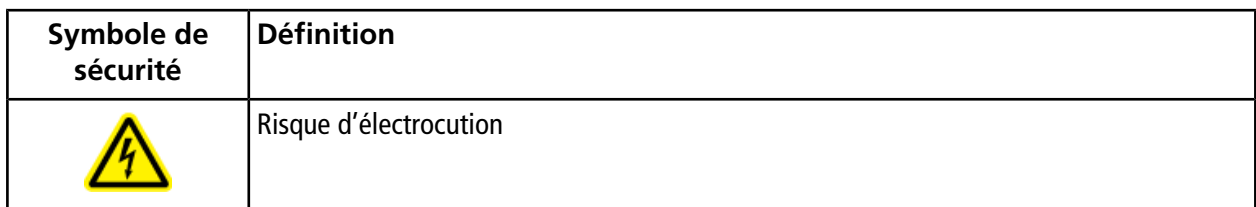

### **Tableau 2-3 Symboles d'avertissement des dangers électriques**

#### **Tableau 2-4 Symboles des risques mécaniques**

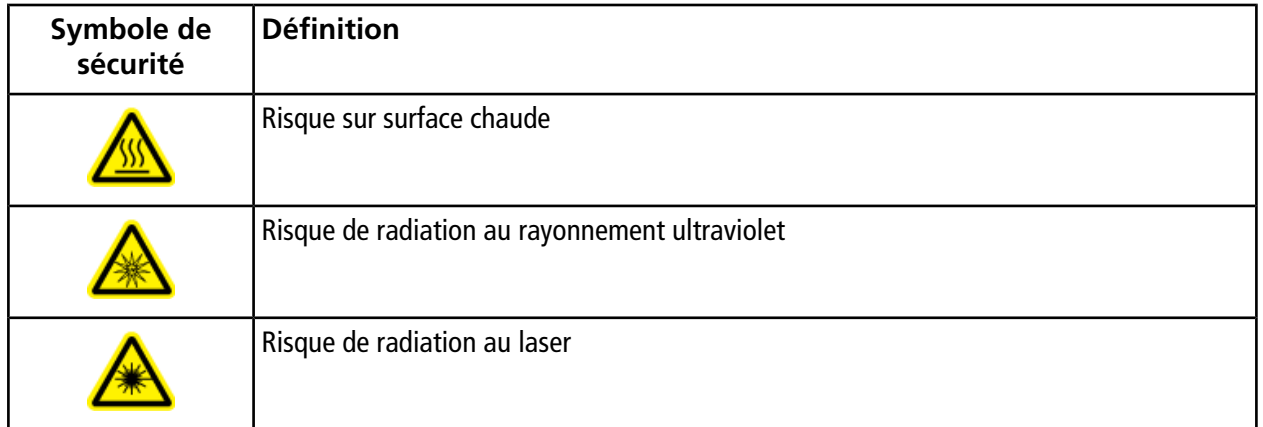

## <span id="page-10-0"></span>**Symboles et conventions de la documentation**

Les symboles et conventions suivants sont utilisés tout au long de ce guide.

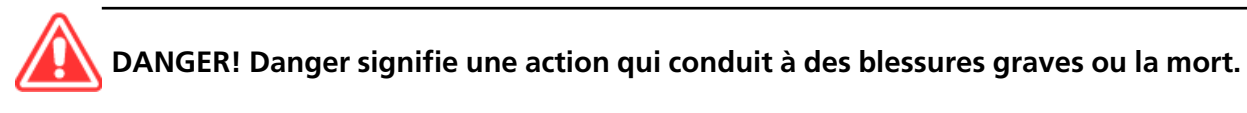

**AVERTISSEMENT! Avertissement signifie une action susceptible de provoquer des blessures corporelles si les précautions nécessaires ne sont pas suivies.**

**Attention : Attention signifie une opération susceptible d'endommager le système ou de conduire à une perte de données si les précautions nécessaires ne sont pas suivies.**

**Remarque :** Une remarque souligne une information importante dans une procédure ou une description.

**Conseil!** Un conseil fournit une information utile pour mettre en application les techniques et les procédures du texte pour un besoin spécifique et fournit des raccourcis, mais n'est pas indispensable à l'achèvement de la procédure.

# **Présentation 3**

<span id="page-12-0"></span>Le ExionLC™ détecteur PDA est un détecteur UV-Vis à photodiodes (PDA) concu pour être utilisé avec un ExionLC™ système de chromatographie liquide à ultra haute performance (HPLC) et a été mis au point pour satisfaire les demandes de plus grande précision et de plus grande sensibilité des analyses.

Un détecteur à photodiodes surveille en permanence les spectres dans toute la gamme de longueur d'onde. L'utilisation d'une lampe au deutérium (D2) comme source de lumière permet une mesure à sensibilité élevée des chromatogrammes et spectres d'absorption sur une gamme de longueur d'onde de 190 nm à 700 nm.

- La surveillance continue des spectres d'absorption des composants élués peut améliorer la fiabilité de l'analyse.
	- Identification des composants des spectres d'absorption

L'utilisation combinée des temps de rétention et des spectres d'absorption fournit une plus grande précision dans l'identification.

• Contrôle des impuretés

Les pics élués peuvent être contrôlés pour déterminer s'ils sont générés à partir d'un seul composant ou mélangés avec des impuretés.

• Un système optique amélioré offre une haute résolution spectrale et d'excellentes performances S/N.

Une fente variable est intégrée afin de permettre une sensibilité encore plus élevée selon l'application.

• Le contrôle de température du polychromateur réduit la dérive de la ligne de base causée par les fluctuations de température ambiante.

### **Figure 3-1 Avant**

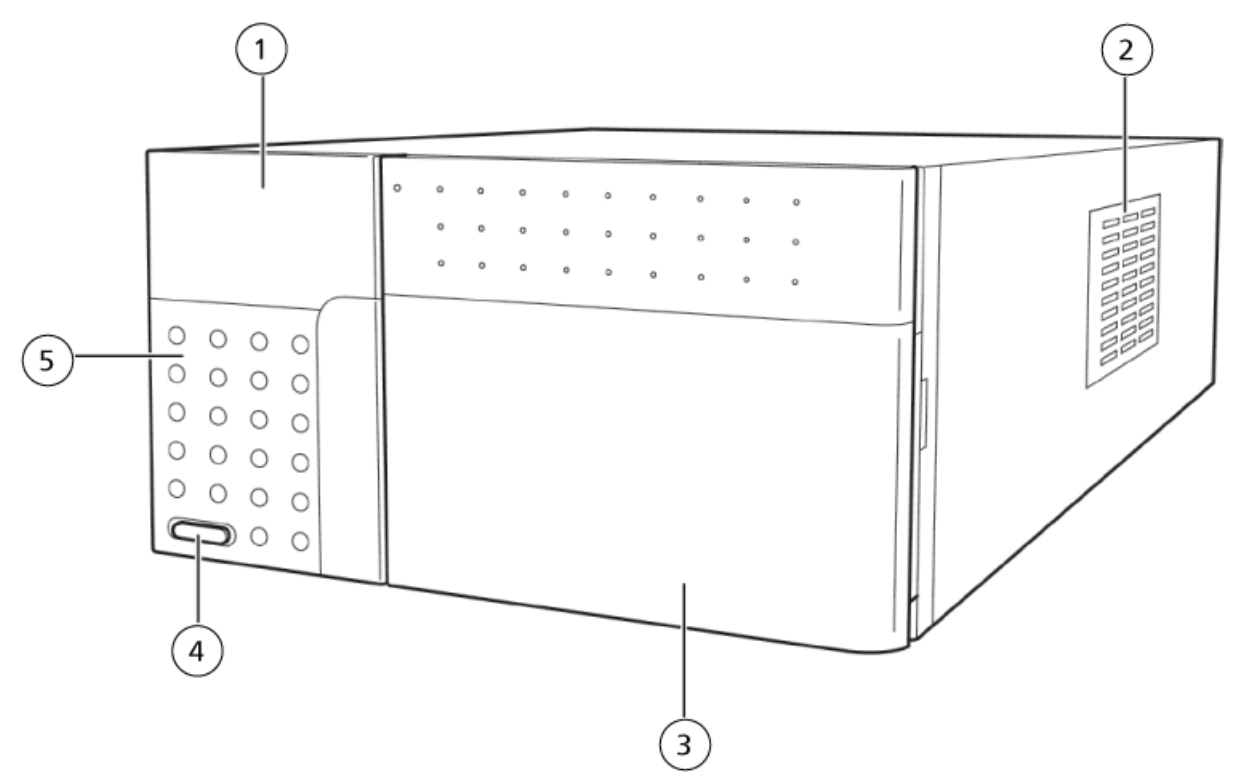

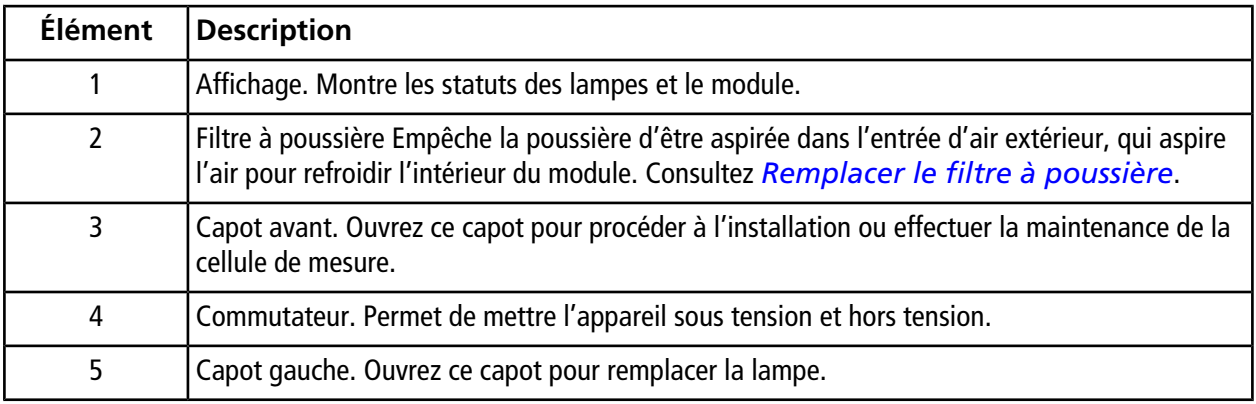

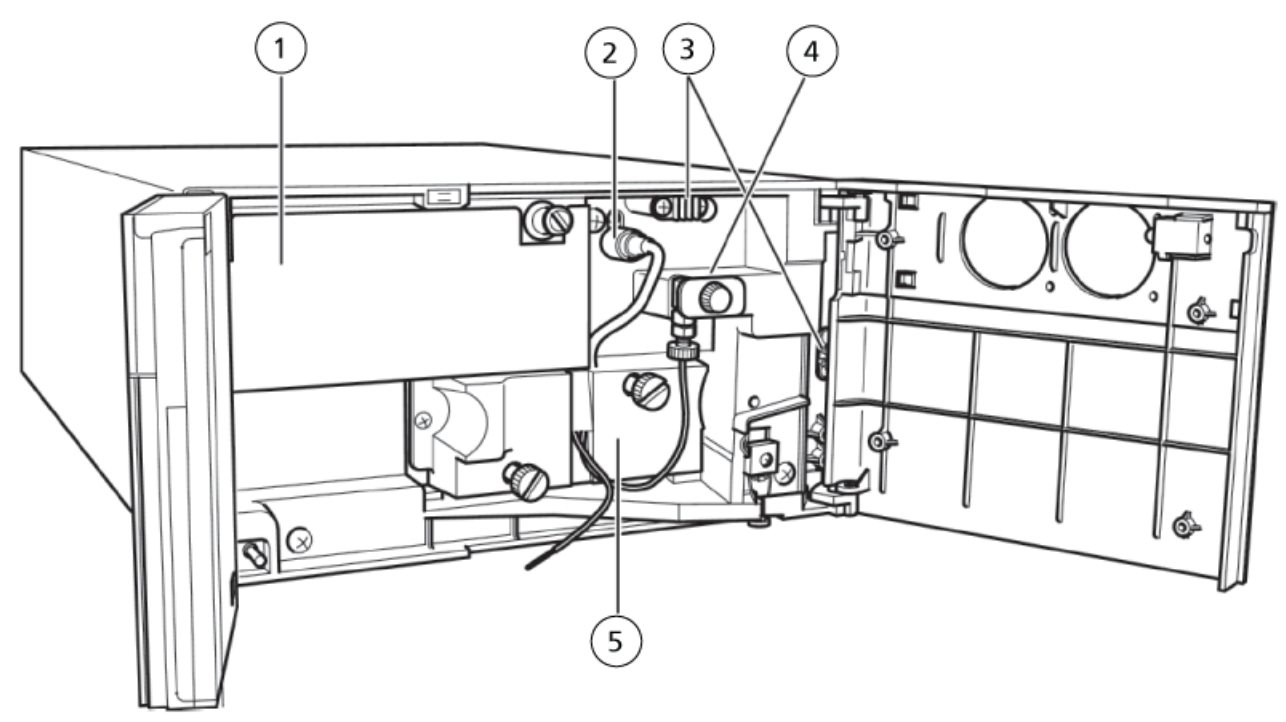

### **Figure 3-2 Équipement protégé par le capot avant et le capot gauche**

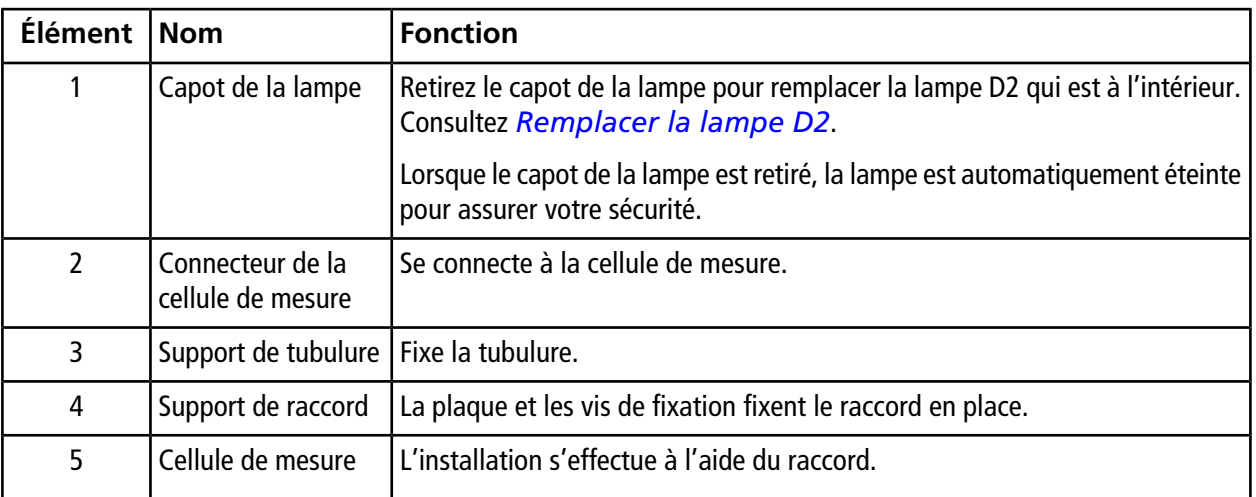

### **Figure 3-3 Panneau-socle**

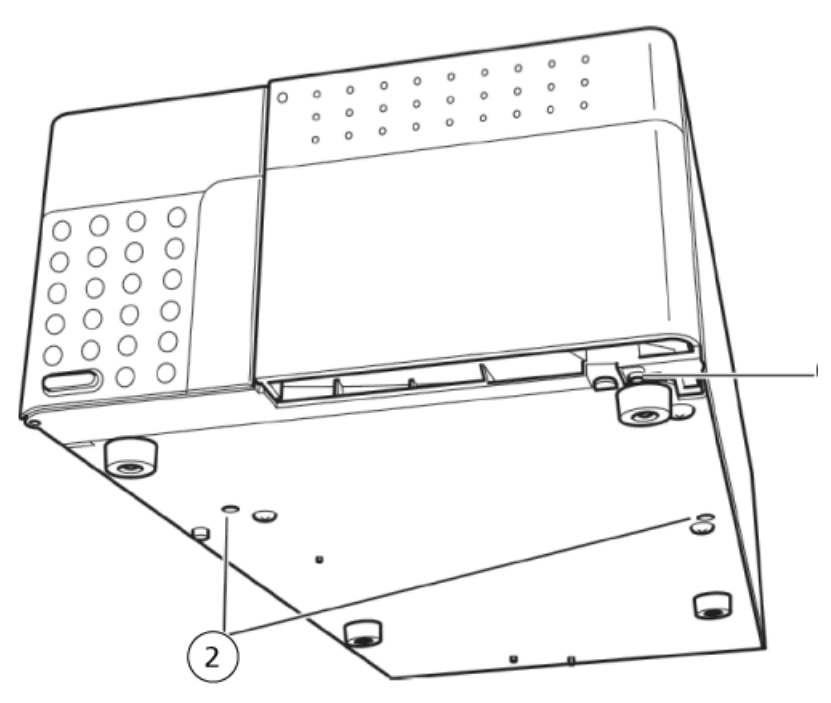

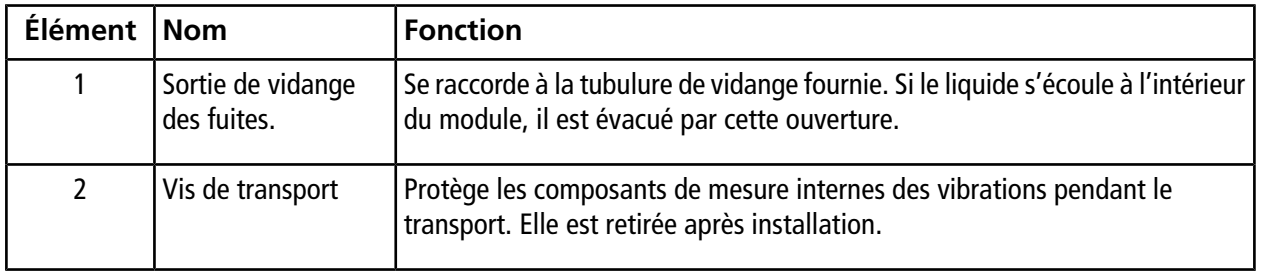

### **Figure 3-4 Arrière**

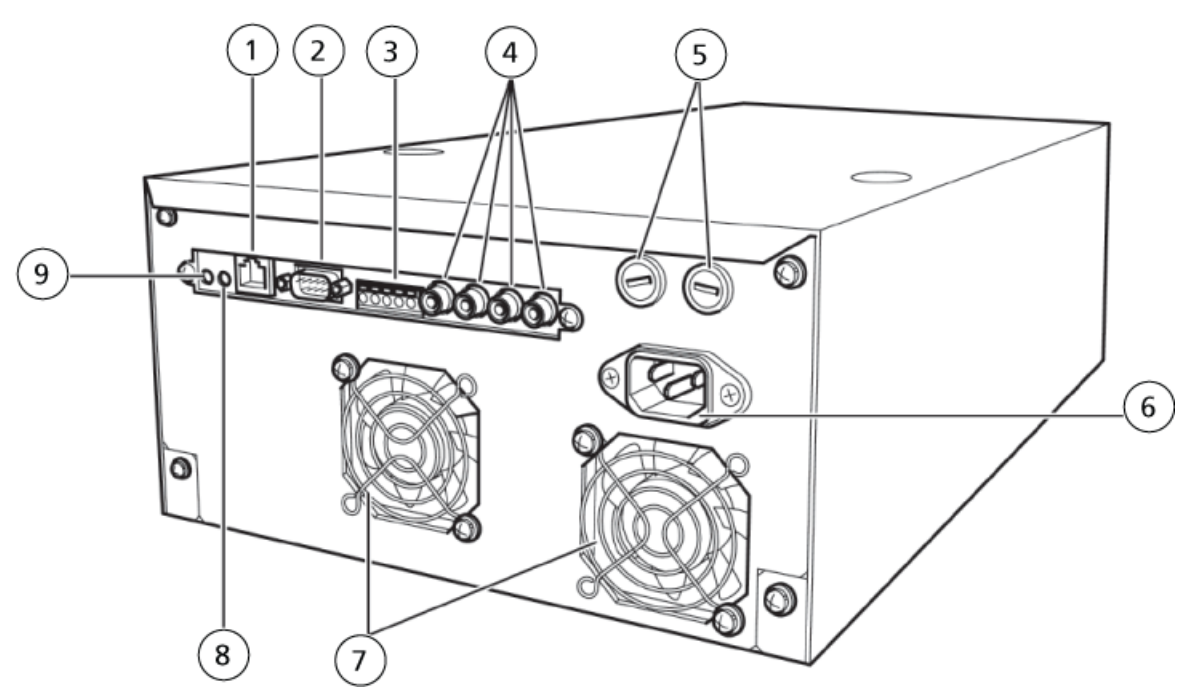

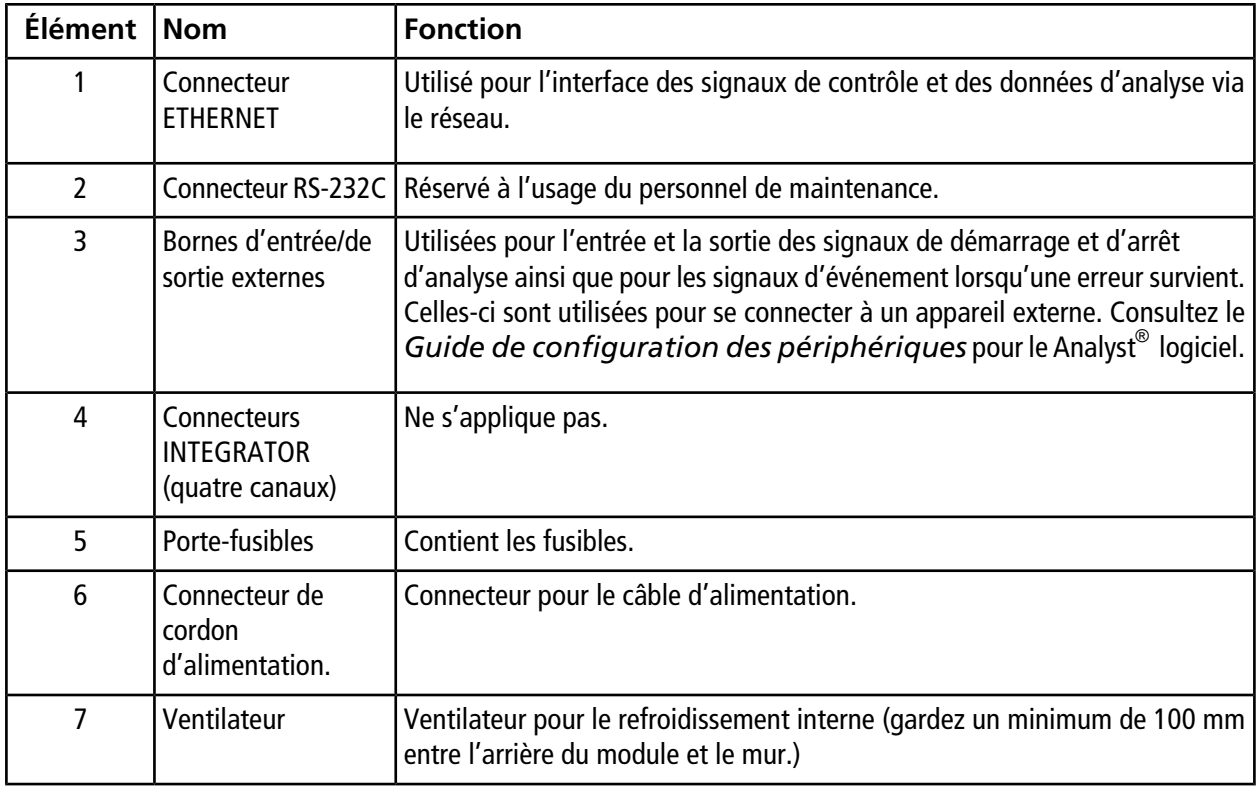

#### **Présentation**

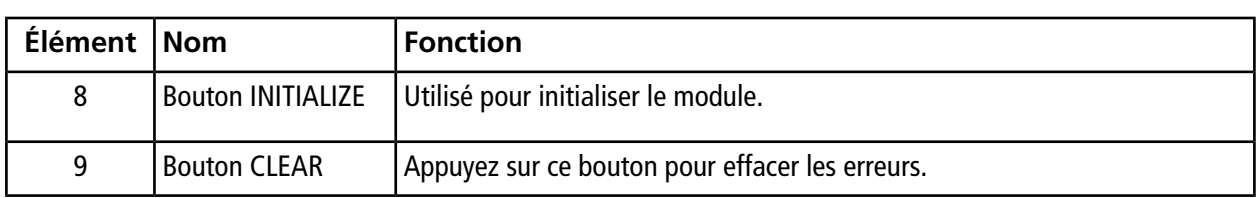

## <span id="page-18-2"></span><span id="page-18-1"></span><span id="page-18-0"></span>**Précautions**

### **Préparation avant l'utilisation**

• Après la mise en service du module ou l'allumage de la lampe, il faut du temps pour que la ligne de base se stabilise.

Lorsque la sensibilité élevée est nécessaire, allumez la lampe à l'avance en tenant compte du temps nécessaire à la stabilisation de la ligne de base. Pour référence, la stabilisation prend environ 1,5 heure après le démarrage.

• Pour prévenir les fuites de liquide de la cellule de mesure, serrez la vis de fixation de la fenêtre de la cellule tous les six mois.

Consultez la rubrique *[Mesures correctives contre les fuites de la fenêtre de la cellule](#page-43-2)*.

### **Raccords**

Utilisez toujours les raccords fournis avec le module. Dans le cas contraire, les pièces internes de la cellule pourraient être endommagées à cause de la haute pression générée au sein de la cellule lorsque la tuyauterie de la cellule est obstruée.

**Remarque :** Tout dommage à la cellule résultant de l'utilisation de raccords autres que ceux fournis annule la garantie.

Consultez les rubriques :

- Tuyauterie entre la colonne et le détecteur dans le Guide de l'utilisateur du matériel.
- *[Retirer la cellule de mesure](#page-24-1)*
- *[Installer la cellule de mesure](#page-30-0)*

### **Contrôles de performance**

Effectuez les contrôles suivants quotidiennement afin de conserver les performances du module :

• Retrait des bulles de la cellule de mesure et contrôle de fuites de liquide

Consultez la rubrique *[Mesures correctives contre les fuites de la fenêtre de la cellule](#page-43-2)*.

• Contrôle d'intensité lumineuse de la lampe

• Contrôle de la précision de la longueur d'onde

Consultez la rubrique *[Informations relatives au service et à la maintenance](#page-22-0)*.

### <span id="page-19-0"></span>**Précautions concernant la calibration et le contrôle de précision de la longueur d'onde**

Lorsque vous calibrez la longueur d'onde ou réalisez un contrôle de précision de la longueur d'onde, effectuez l'une des procédures suivantes pour la préparation de la cellule de mesure.

- Rincez la cellule de mesure avec une phase mobile qui ne présente pas d'absorption dans la région de longueur d'onde supérieure à 230 nm (comme l'eau, l'acétonitrile, le méthanol).
- Remplissez la cellule de mesure avec l'une de ces phases mobiles.

**Remarque :** La calibration de la longueur d'onde et le contrôle de précision de la longueur d'onde incluent de manière classique la mesure de l'intensité lumineuse dans les longueurs d'onde d'émission de la lampe D2 (656,1 nm, 486,0 nm) et les longueurs d'onde d'absorption du filtre à l'oxyde d'holmium (360,8 nm, 287,6 nm, 241,5 nm). Si la cellule de mesure contient des bulles d'air ou des résidus issus d'un échantillon absorbant la lumière, la calibration de la longueur d'onde et le contrôle de précision de la longueur d'onde peuvent ne pas fonctionner correctement.

### <span id="page-19-1"></span>**Précautions lors de l'utilisation**

• N'oubliez pas de refermer le capot pendant la mesure. Ouvrir les capots gauche ou avant pendant la mesure à sensibilité élevée peut entraîner une augmentation du bruit et de la fluctuation de la ligne de base.

### **Précautions pour la climatisation**

- Lors de l'exécution des mesures à sensibilité élevée, mettez sous tension le détecteur PDA après stabilisation de la température ambiante.
- En outre, lorsque vous utilisez un climatiseur, laissez-le fonctionner pendant l'analyse pour maintenir une température ambiante constante.

**Remarque :** Le détecteur PDA régule la température du système optique pour réduire la dérive d'absorption de la ligne de base causée par la fluctuation de la température ambiante. Le détecteur mesure la température ambiante pendant les 15 minutes qui suivent la mise sous tension et définit le niveau de régulation de la température selon la température mesurée. Si la température ambiante est instable après la mise sous tension, la température de régulation peut être inexacte et des effets liés au changement de la température ambiante, comme la dérive de la ligne de base en synchronisation avec la fluctuation de la température, peuvent apparaître au cours de l'analyse. En outre, si le climatiseur est éteint, ou si pour une raison quelconque la température ambiante varie trop, la régulation de la température sur le système optique pourrait devenir insuffisante.

## <span id="page-20-0"></span>**Mettre le module sous tension**

• Appuyez sur l'interrupteur d'alimentation.

### **Figure 4-1 Bouton d'alimentation**

**CROWER** 

Les événements suivants se produisent :

- a. Le voyant indicateur est vert et les LED **D2** et **CONNECT** commencent à clignoter alternativement. Pendant que cela se produit, le module effectue la détection de la position initiale du moteur et des opérations d'initialisation de fente.
- b. La LED **D2** clignote plus rapidement et la lampe de la source lumineuse commence à s'allumer. La LED **CONNECT** s'allume lorsque le module met en place des communications avec le contrôleur système et l'ordinateur d'acquisition.

c. Une fois que la source lumineuse est allumée, la LED **D2** cesse de clignoter et s'allume en permanence.

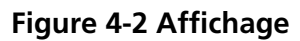

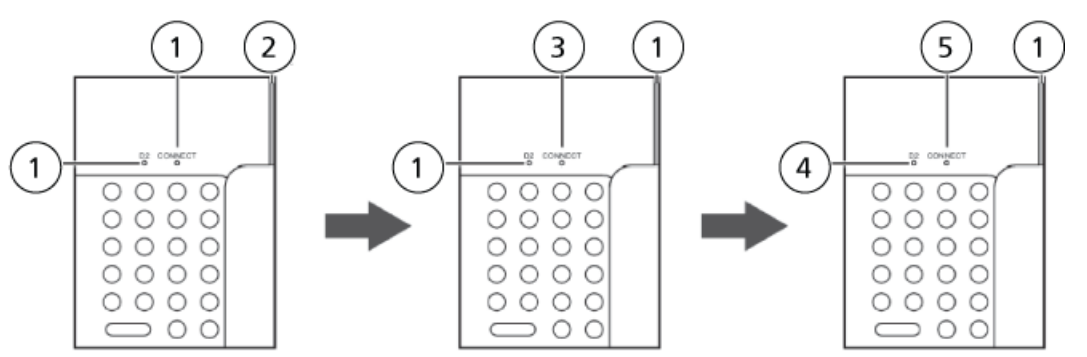

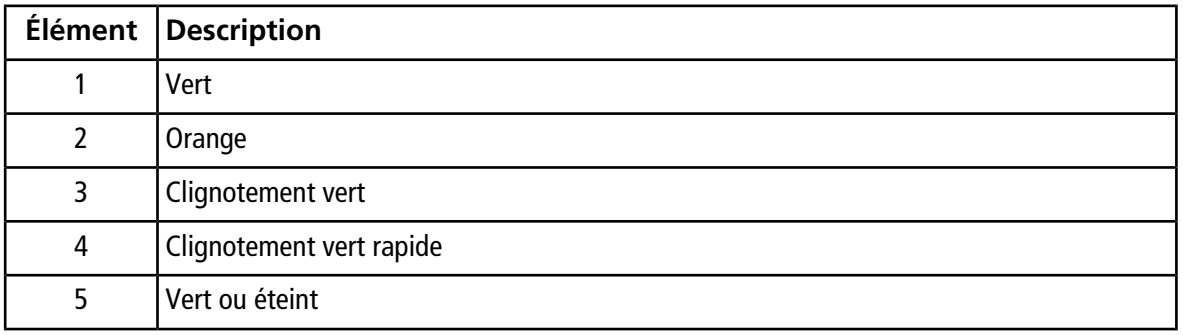

**Remarque :** Que la lampe D2 soit allumée ou éteinte dépend du paramètre au moment du dernier arrêt du module. Si une erreur survient, l'indicateur d'état devient rouge.

# **Informations relatives au service et à la maintenance**

<span id="page-22-0"></span>Nettoyez et entretenez régulièrement le système afin de conserver des performances optimales. Consultez la rubrique *[Liste de contrôle et de maintenance périodiques](#page-23-0)*.

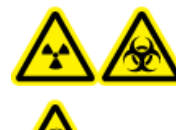

**AVERTISSEMENT! Risque d'irradiation, risque biologique ou risque de toxicité chimique. Déterminez si une décontamination du spectromètre de masse est nécessaire avant de procéder au nettoyage ou à la maintenance. Le client doit procéder à une décontamination avant tout nettoyage du système si des matières radioactives, des agents biologiques ou des produits chimiques toxiques ont été utilisés avec un spectromètre de masse.**

## <span id="page-22-1"></span>**Maintenance, inspection et réglage**

**AVERTISSEMENT! Risque de blessure corporelle. Contactez le représentant SCIEX si une installation, un réglage ou un déplacement du produit sont nécessaires.**

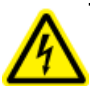

**AVERTISSEMENT! Risque d'électrocution. Éteignez toujours, puis débranchez l'instrument avant de procéder à une inspection ou une opération de maintenance. Si cette précaution n'est pas prise, un incendie, une électrocution ou un dysfonctionnement peuvent survenir.**

Pour conserver les performances du système et pour obtenir des données de mesure précises, réalisez une inspection quotidienne et des calibrations régulières.

- Pour la maintenance et l'inspection quotidiennes, consultez *[Précautions](#page-18-1)*.
- Pour une maintenance planifiée, contactez un représentant SCIEX.
- Pour les pièces de rechange, consultez *[Consommables et pièces de rechange](#page-51-0)*.
- <span id="page-22-2"></span>• Les cycles de remplacement décrits pour les pièces de remplacement périodique sont des estimations. Un remplacement antérieur à celui décrit dans les cycles de remplacement peut s'avérer nécessaire selon l'environnement et la fréquence d'utilisation.

### **Avant l'inspection et la maintenance**

• Purgez la phase mobile dans les lignes avec de l'eau.

- Essuyez toute la saleté du panneau avant et du capot principal.
- Essuyez toute la saleté de l'écran avec un mouchoir ou un chiffon doux imbibé d'eau.

<span id="page-23-0"></span>Consultez la rubrique *[Nettoyage des surfaces du module](#page-36-0)*.

### **Liste de contrôle et de maintenance périodiques**

Les périodes de remplacement et de maintenance listées dans ce tableau sont données à titre de lignes directrices. Celles-ci ne sont pas des périodes garanties et varieront selon les conditions d'utilisation.

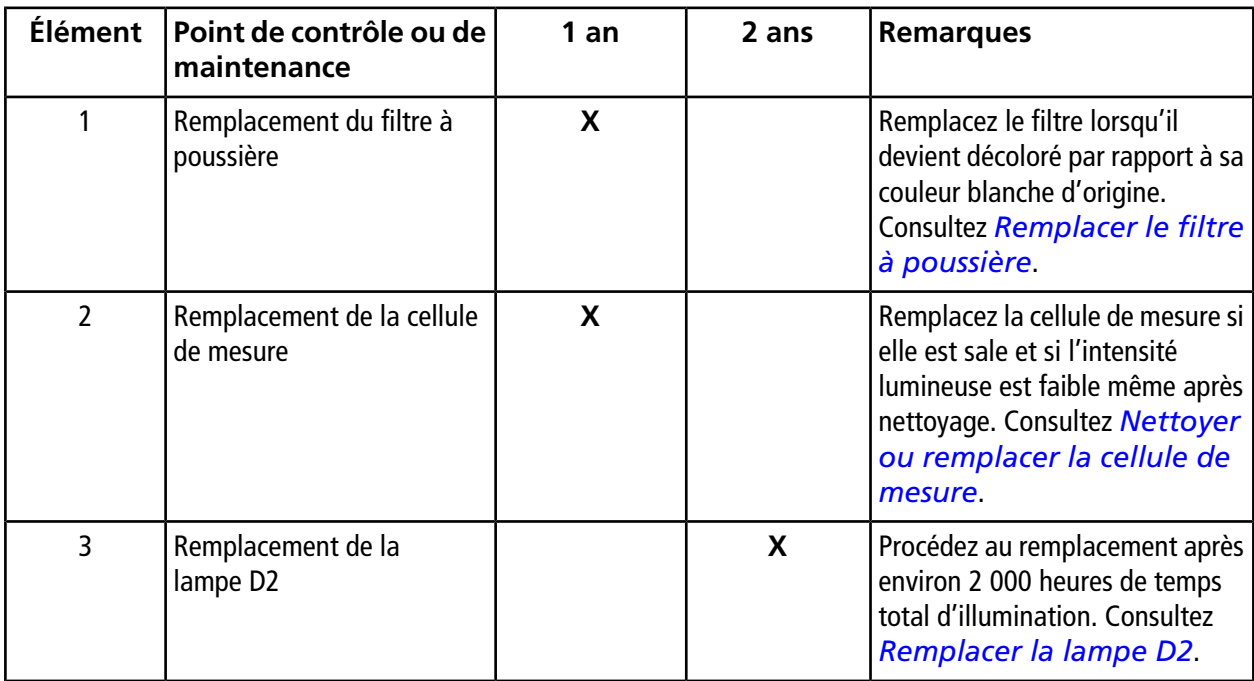

#### **Figure 5-1 Détecteur PDA**

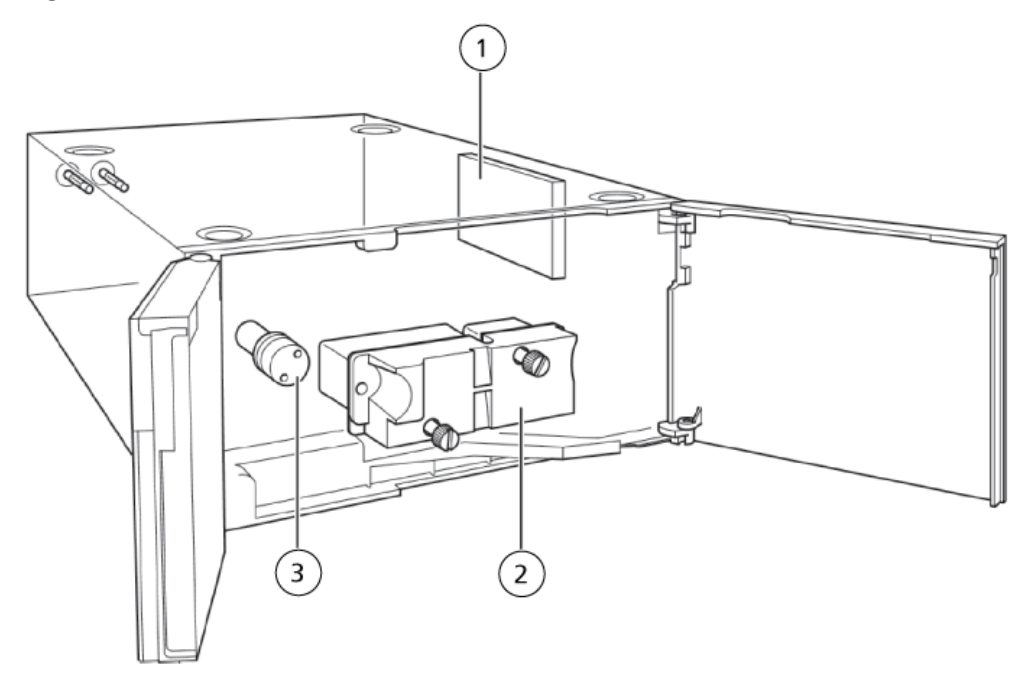

<span id="page-24-0"></span>Après le contrôle et la maintenance, recherchez des fuites éventuelles pendant le pompage. Consultez *[Dépannage](#page-37-0)*.

## **Nettoyer ou remplacer la cellule de mesure**

**Remarque :** Si le nettoyage (décrit ci-dessus) n'améliore pas l'intensité lumineuse, remplacez l'ensemble de la cellule de mesure.

#### <span id="page-24-1"></span>**Matériel nécessaire**

• 1 ENS cellule de mesure

### **Retirer la cellule de mesure**

**Attention : Risque d'endommagement du système. NE démontez PAS la cellule de mesure. Elle pourrait être endommagée et devenir inutilisable.**

- 1. Mettez le détecteur PDA hors tension.
- 2. Ouvrez le capot avant.
- 3. Desserrez la vis de fixation du couplage et retirez le couplage.
- 4. Débranchez le connecteur.
- 5. Desserrez les deux vis de fixation de cellule, puis retirez la cellule.

### **Figure 5-2 Cellule de mesure**

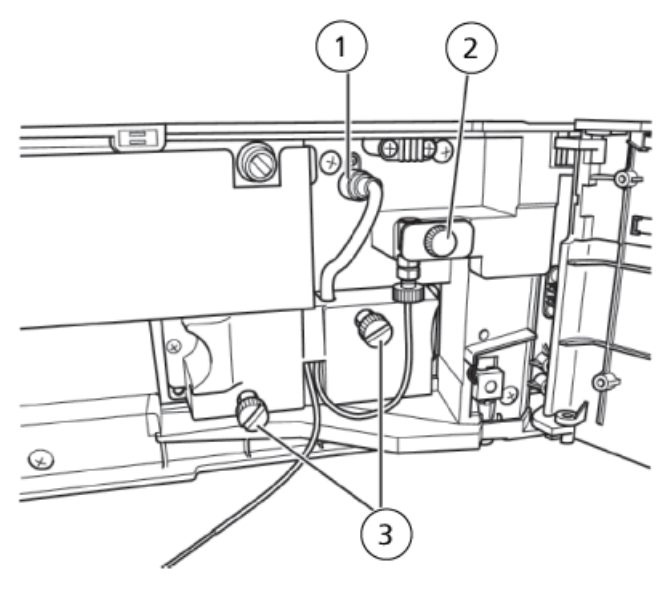

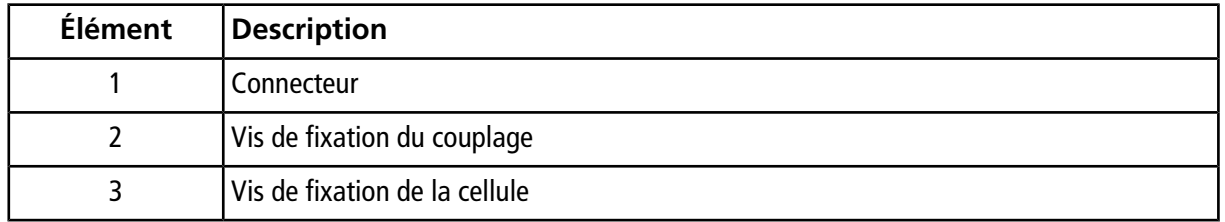

### <span id="page-25-0"></span>**Nettoyer la cellule de mesure**

Si l'intérieur de la cellule est sale, utilisez une seringue pour rincer la cellule avec une solution de lavage comme l'isopropanol pour nettoyer l'intérieur de la cellule. Si la saleté est retirée, rincez la cellule une fois de plus avec de l'isopropanol ou une phase mobile.

**Remarque :** L'utilisation de phases mobiles contenant des amines, comme la triéthylamine, peut contaminer les cellules de mesure et augmenter le bruit. Dans ce cas, utilisez la solution d'acide formique à 2 % comme solution de rinçage.

### **Matériel nécessaire**

- Seringue, 1 ml
- Aiguille de seringue
- Couplage 1,6-0,8C
- Écrous mâles 0,8MN-PEEK
- Écrous mâles ETFE
- Eau distillée ou désionisée

**Remarque :** Si un solvant aqueux (plus particulièrement un solvant contenant des sels de tampon) est utilisé comme phase mobile, purgez le solvant dans la cellule avec de l'eau avant de rincer à l'isopropanol. Si un solvant organique est mélangé à une solution tampon, des cristaux se forment et obstruent la tubulure.

**Figure 5-3 Matériel nécessaire**

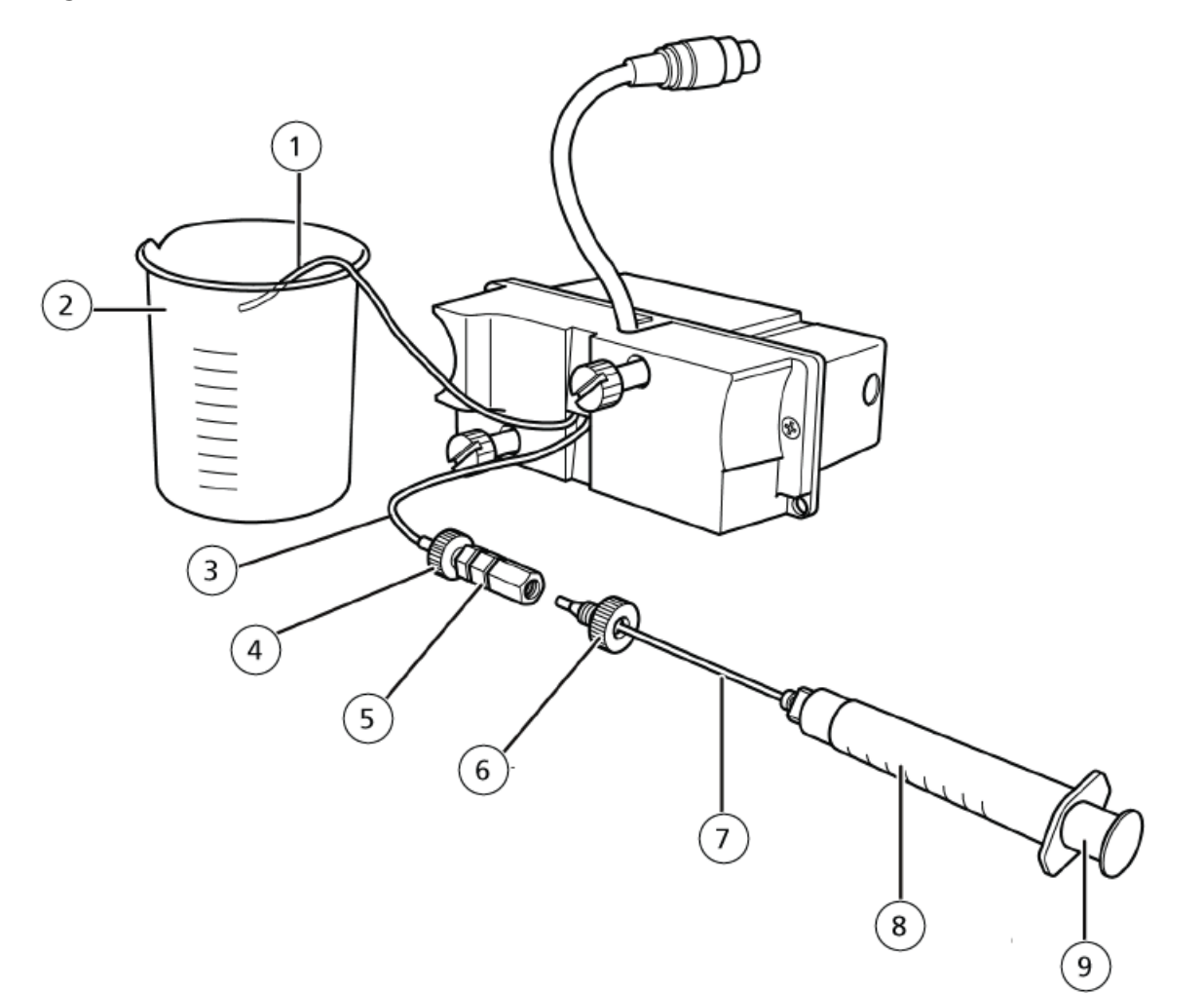

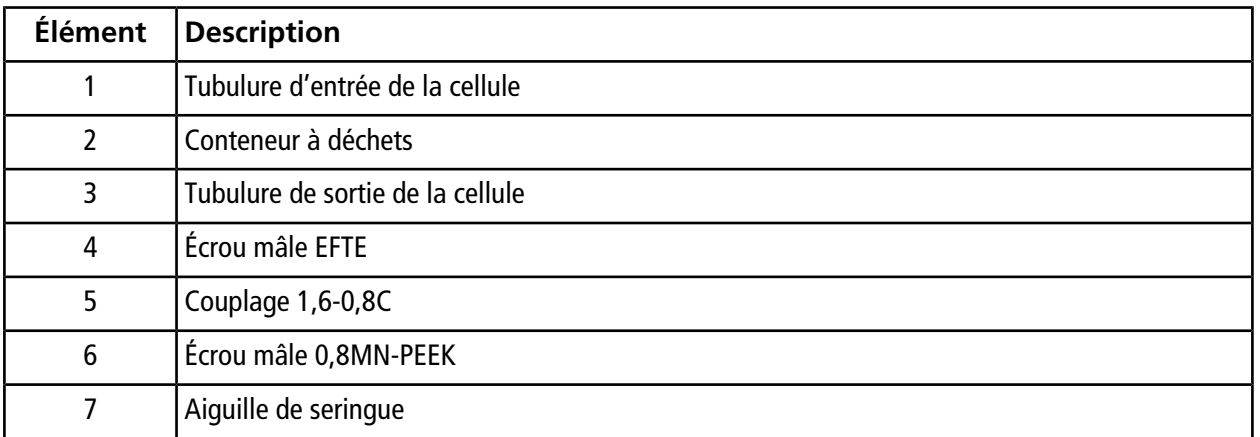

**Détecteur PDA ExionLC™ Guide de l'opérateur**

**28 de 53** RUO-IDV-05-1842-FR-A

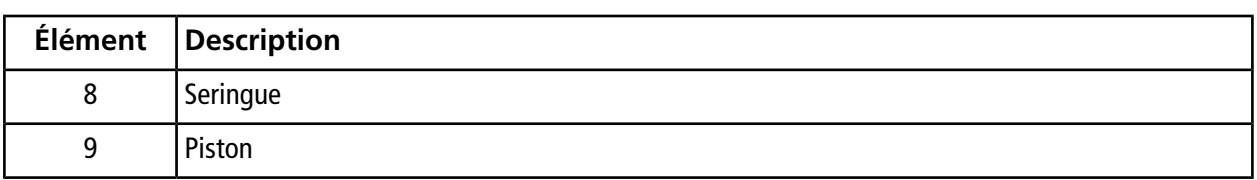

1. Placez l'aiguille de seringue sur la pointe de la seringue, puis tournez dans le sens horaire pour la fixer.

#### **Figure 5-4 Seringue et aiguille**

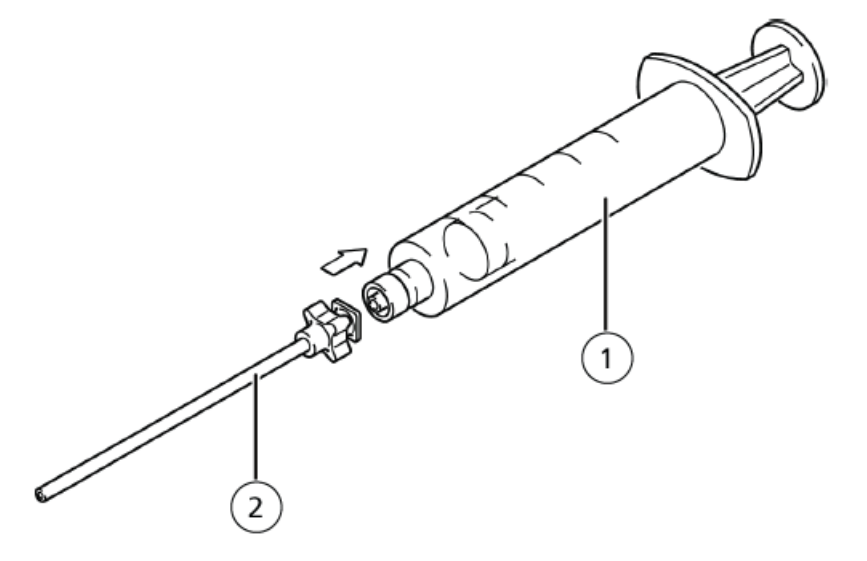

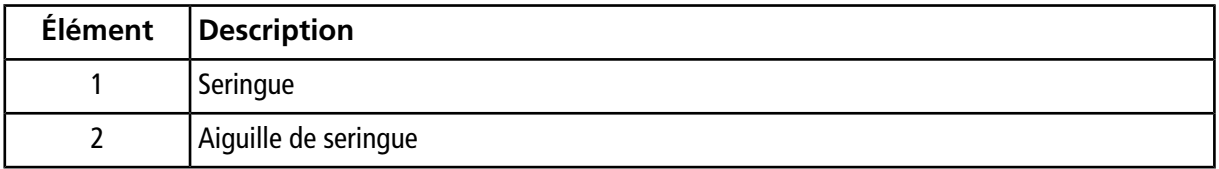

- 2. Retirez la tubulure sur l'extrémité de la tubulure de sortie de la cellule (avec un couplage).
- 3. Branchez la seringue à la tubulure de sortie de la cellule. (Fixez l'écrou mâle 0,8MN-PEEK à l'aiguille de la seringue, puis connectez le couplage 1,6-0,8C.)

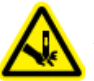

**AVERTISSEMENT! Danger de perforation. Manipulez l'aiguille avec précaution. La pointe de l'aiguille est extrêmement acérée.**

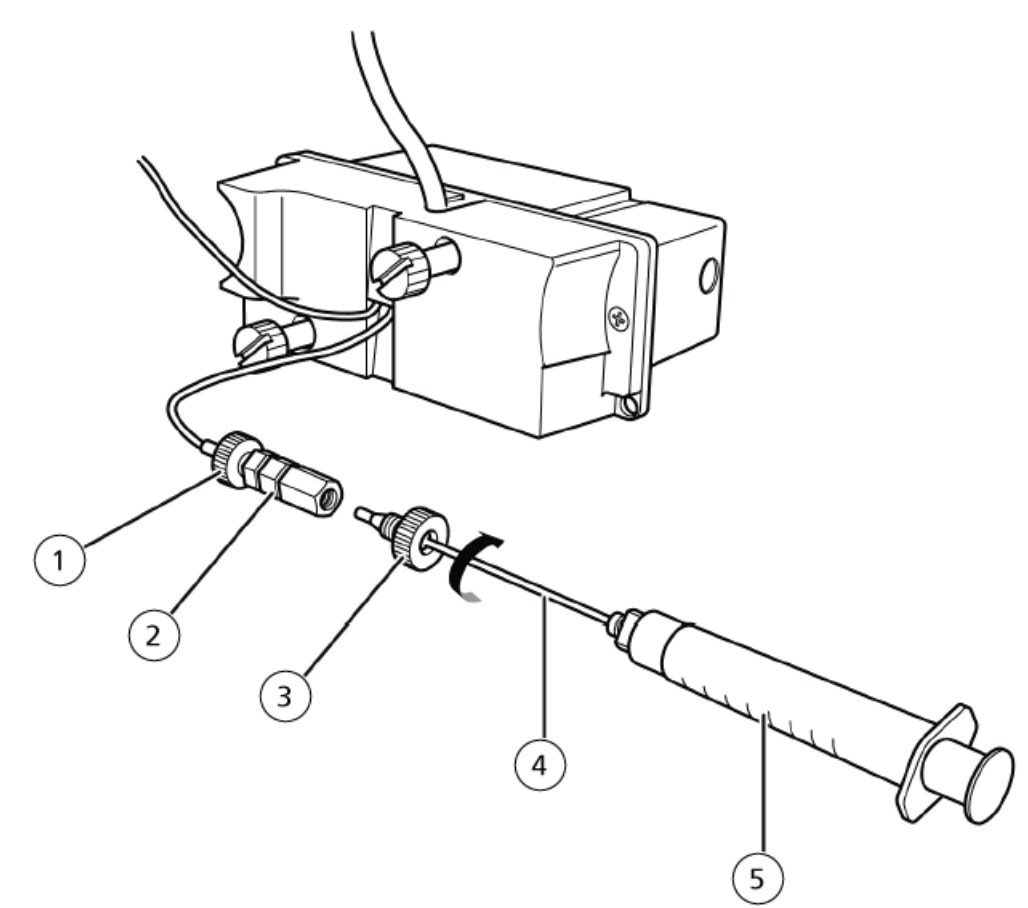

**Figure 5-5 Seringue reliée à la tubulure de sortie de la cellule**

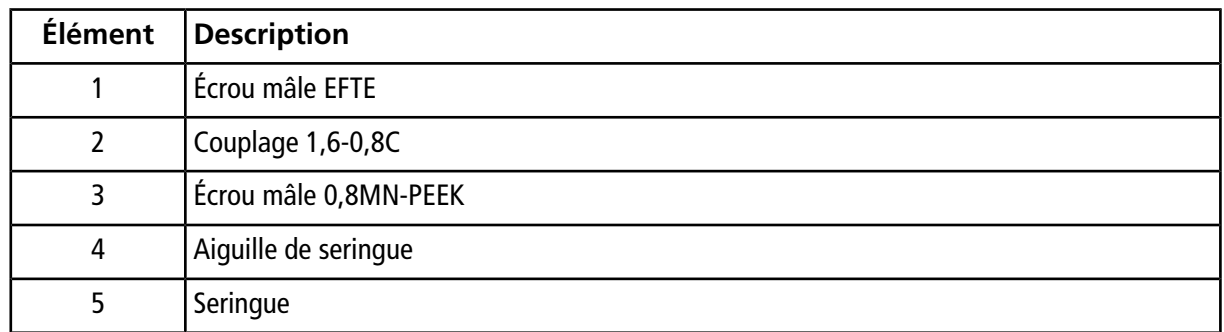

4. Appuyez doucement sur le piston de la seringue.

L'isopropanol est injecté à l'intérieur de la cellule et la nettoie.

**Figure 5-6 Appuyer sur le piston**

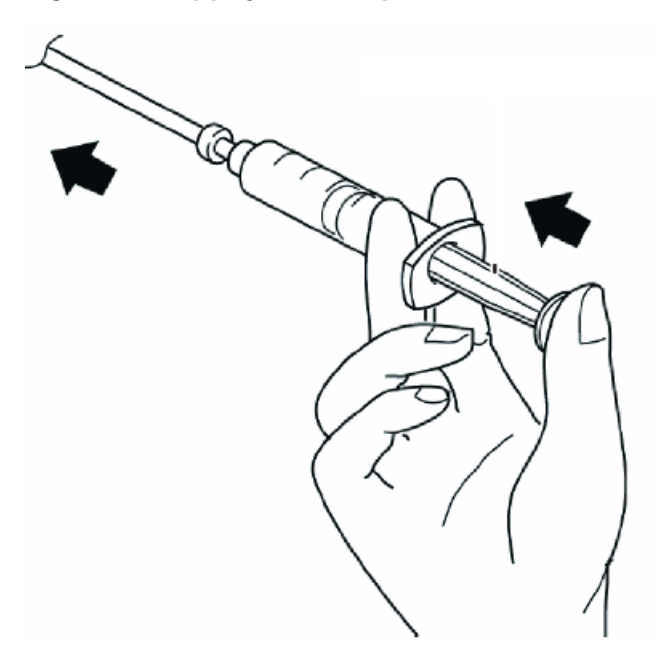

- 5. Purgez la solution de rinçage en utilisant une seringue contenant de l'eau distillée ou désionisée pour rincer la cellule de mesure.
- <span id="page-30-0"></span>6. Si le nettoyage réalisé à l'aide d'une seringue n'améliore pas l'intensité lumineuse, remplacez la colonne avec un couplage, puis pompez une solution de rinçage dans l'ensemble de la cellule de mesure pendant environ deux heures.

### **Installer la cellule de mesure**

- 1. Orientez la cellule de mesure en plaçant l'extrémité du connecteur vers le haut, alignez les trous des broches dans la cellule avec les broches de positionnement, installez la cellule sur les broches, puis appuyez sur la cellule pour la positionner contre le module. Consultez *[Retirer la cellule de mesure](#page-24-1)*.
- 2. Tout en plaçant la cellule de mesure sur la surface de montage, serrez en alternance les deux vis de fixation de la cellule.
- 3. Installez le connecteur dans le module.
- 4. Apposez le couplage avec le module à l'aide de la vis de montage du couplage.
- 5. Branchez la tubulure d'entrée de la cellule à la colonne et la tubulure de sortie de la cellule au conteneur de déchets.

**Remarque :** En effectuant l'opération ci-dessus, ne laissez pas d'air pénétrer dans les lignes.

6. Réinstallez le capot avant.

## <span id="page-31-0"></span>**Remplacer la lampe D2**

Une lampe D2 est la source lumineuse utilisée dans ce module. Sa durée de vie est de 2 000 heures. Elle est garantie pour les 2 000 heures de service ou pour un an.

La lampe D2 utilisée dans ce module approche de la fin de sa durée de vie, l'intensité lumineuse de la lampe commence à décroître et le bruit de la ligne de base commence à augmenter. Quand la lampe s'approche de la fin de sa durée de vie, remplacez-la par une lampe neuve.

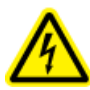

**AVERTISSEMENT! Risque d'électrocution. Risque d'incendie. Avant de remplacer une lampe, éteignez le commutateur du détecteur et débranchez-le. Si cette précaution n'est pas prise, un incendie, une électrocution ou un dysfonctionnement peuvent survenir.**

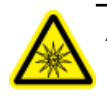

**AVERTISSEMENT! Risque d'irradiation. Ne mettez pas l'appareil sous tension si le boîtier de la lampe est exposé à la vue. Cela peut vous exposer à des rayons ultraviolets nocifs.**

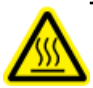

**AVERTISSEMENT! Risque lié à une surface chaude. Laissez l'appareil refroidir suffisamment de temps avant d'entamer la procédure de remplacement de lampe. Le logement de la lampe est extrêmement chaud immédiatement après avoir éteint la lampe.**

**Attention : Risque d'endommagement du système :**

- **• En manipulant la lampe, saisissez-la par sa bride en métal.**
- **• Lorsque la lampe est sale, essuyez-la avec du papier pour lentilles trempé dans de l'éthanol.**
- **• Si le capot de la lampe est retiré alors que la lampe est allumée, celle-ci s'éteint automatiquement.**
- **• La lampe ne peut pas être allumée lorsque le capot est retiré. Assurez-vous d'installer le capot de la lampe avant d'allumer la lampe.**
- **• Veillez à ne pas casser la lampe.**
- **• Ne secouez pas la lampe.**

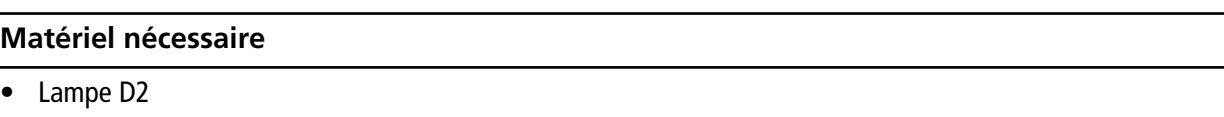

- 1. Éteignez le module et débranchez-le de la paroi.
- 2. Ouvrez le capot avant et le capot latéral gauche.
- 3. Desserrez la vis de fixation du capot de la lampe, puis retirez le capot de la lampe.

#### **Figure 5-7 Capot de la lampe**

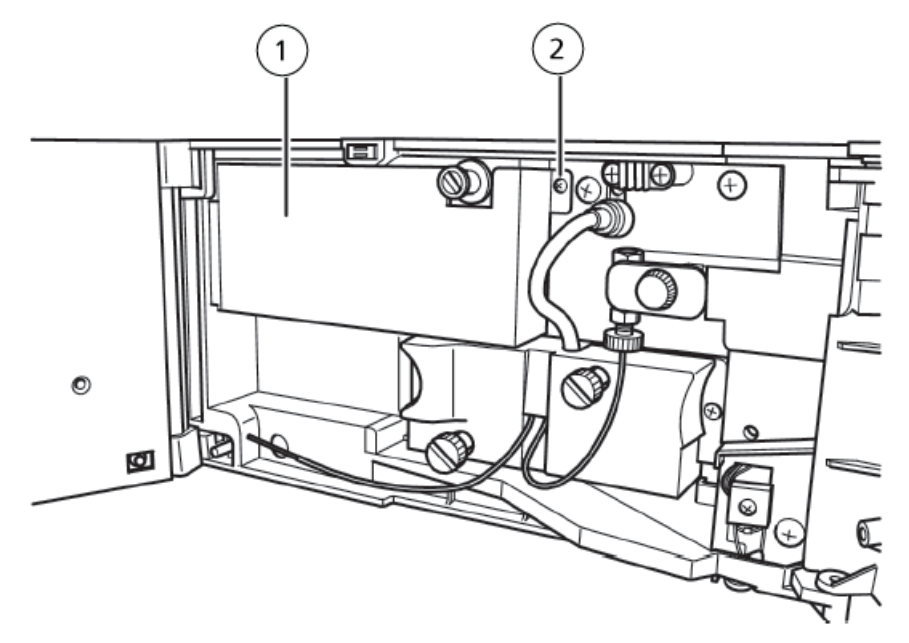

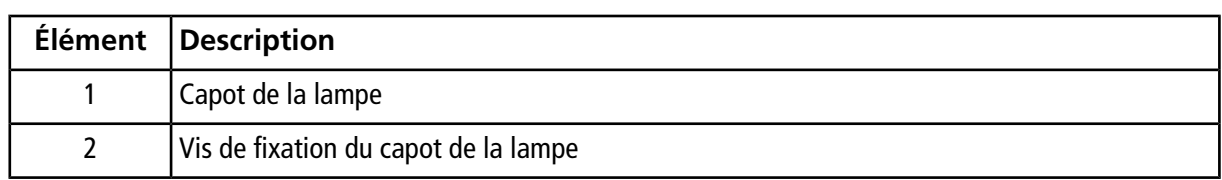

- 4. Débranchez le connecteur.
- 5. Desserrez les deux vis de fixation de la lampe D2, puis retirez la lampe du module.

<span id="page-33-0"></span>Libérez le bouchon en pinçant la partie indiquée par les flèches dans le *[Figure 5-8 à la page 34](#page-33-0)*, puis tirez sur le connecteur.

### **Figure 5-8 Retrait de la lampe**

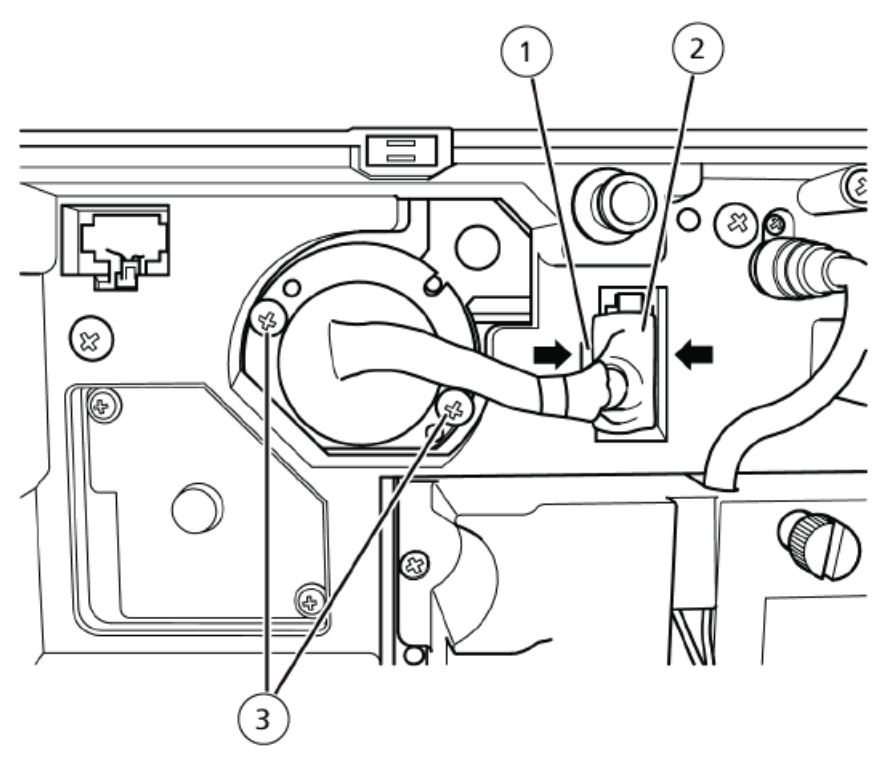

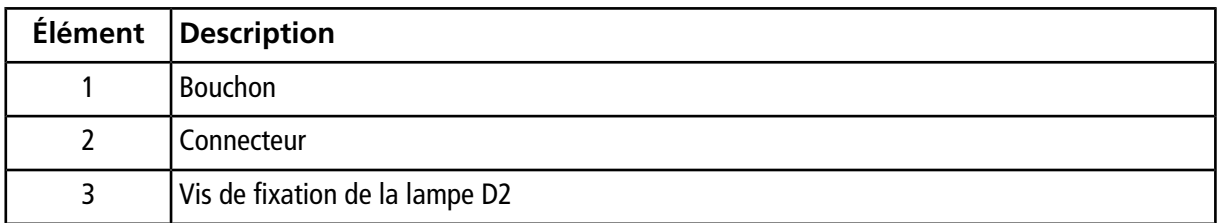

6. Installez la nouvelle lampe de la même manière que l'ancienne a été installée.

Tout en plaçant la lampe D2 sur la surface de montage, serrez en alternance les deux vis de fixation de la lampe.

7. Installez le capot de la lampe dans sa position d'origine sur le module.

Installez le capot de la lampe en insérant le bord dans la fente située dans le panneau, puis fixez-le en serrant les vis de fixation du capot de la lampe.

#### **Figure 5-9 Installation du capot de la lampe**

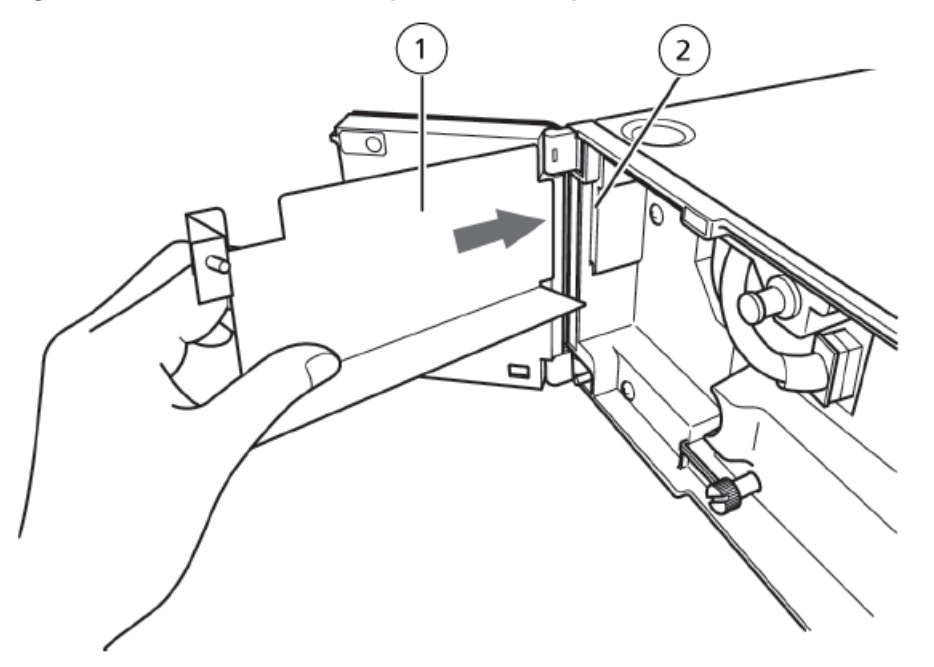

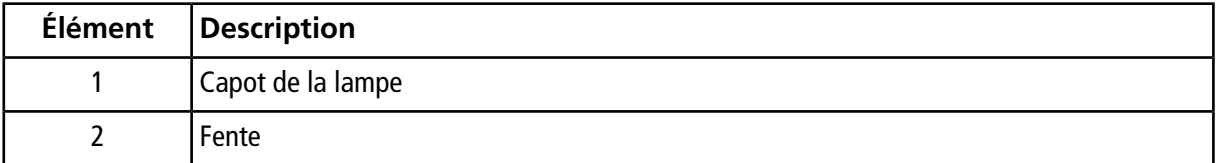

<span id="page-34-0"></span>8. Après avoir remplacé la lampe D2, remettez le temps d'utilisation de la lampe à 0 et définissez la durée d'exposition.

## **Remplacer le filtre à poussière**

Un filtre à poussière est installé sur le côté droit du module. L'obstruction du filtre à poussière entraînera la détérioration des performances et la défaillance du module. Si le filtre à poussière se décolore par rapport à sa couleur blanche d'origine, remplacez-le par un filtre neuf.

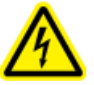

**AVERTISSEMENT! Risque d'électrocution. Assurez-vous de mettre le module hors tension avant de remplacer le filtre.**

#### **Matériel nécessaire**

- Filtre à poussière
- 1. Passez un doigt dans le trou du capot du filtre, sur le côté droit, retirez le couvercle, puis retirez le filtre.

**Figure 5-10 Ouverture du capot**

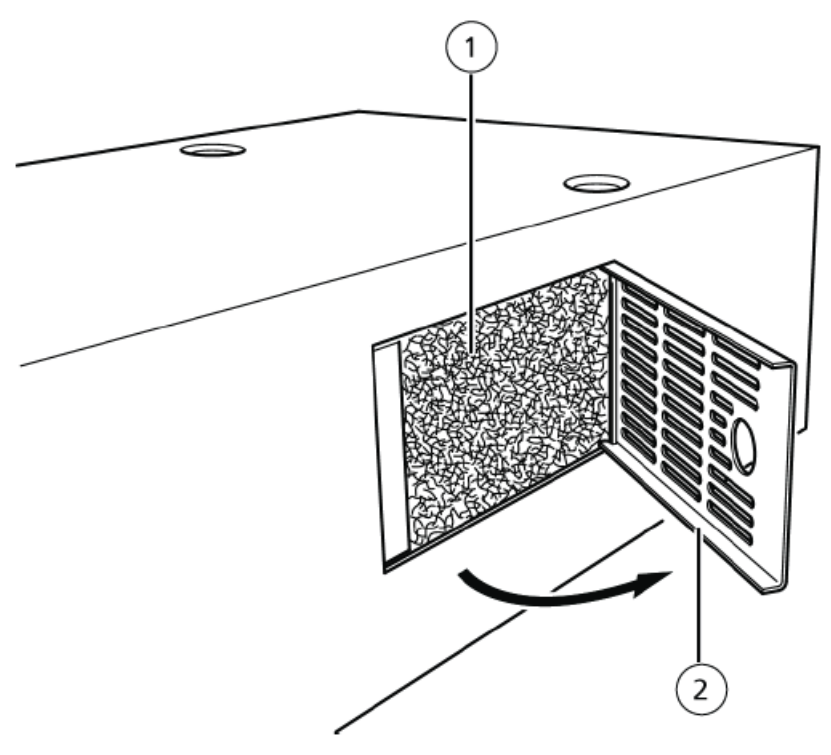

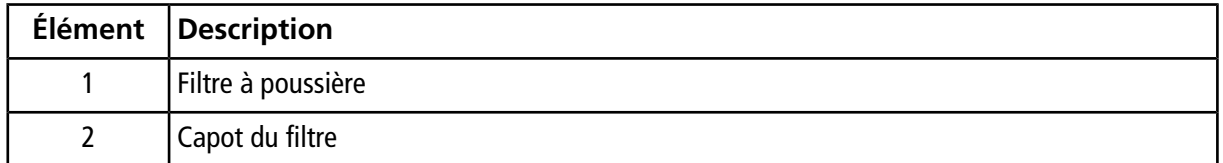

2. Remplacez le filtre, puis remettez le capot du filtre dans sa position initiale.

Alignez la prise du capot du filtre au châssis du module lors du montage du capot.

## <span id="page-36-0"></span>**Nettoyage des surfaces du module**

#### **Matériel nécessaire**

- Chiffons doux et secs ou mouchoirs
- Pour les taches persistantes
	- Détergent neutre dilué
	- Eau
- 1. Essuyez les surfaces du module avec le chiffon ou le mouchoir.
- 2. Si les taches ne partent pas, procédez comme suit :
	- a. Humidifiez un chiffon dans le détergent neutre dilué, puis essorez-le.
	- b. Essuyez les surfaces du module, frottez-les le temps nécessaire pour enlever les taches.
	- c. Humidifiez un chiffon dans l'eau, puis essorez-le.
	- d. Essuyez les surfaces du module.
	- e. Séchez-les avec un chiffon sec.

**Attention : Risque d'endommagement du système. Essuyez immédiatement tout déversement d'eau présent sur la surface de l'instrument et n'utilisez pas d'alcool ou de solvant de type diluant pour nettoyer les surfaces. Cela favorise la rouille et la décoloration.**

# **Dépannage 6**

<span id="page-37-0"></span>Si un problème ne peut pas être résolu même après avoir pris les mesures correctives indiquées dans le tableau, ou si un problème n'est pas inclus dans les tableaux ci-dessous, contactez votre représentant .

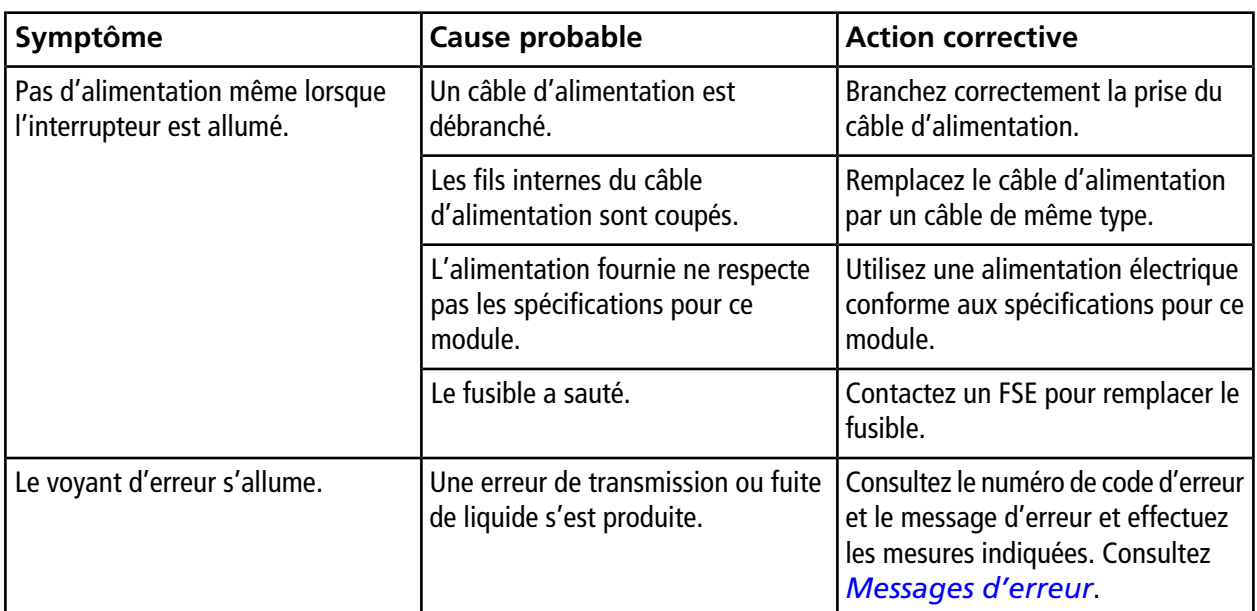

### **Tableau 6-1 Problèmes sur le système électrique**

### **Tableau 6-2 Questions de base**

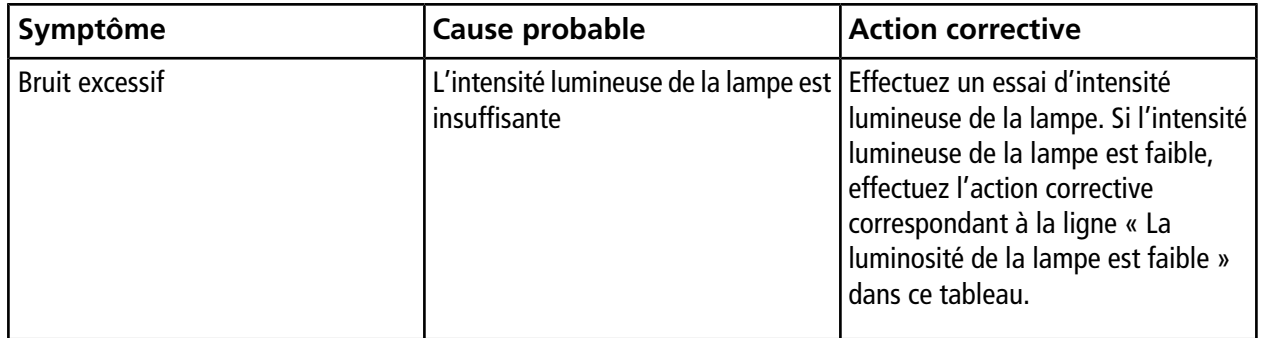

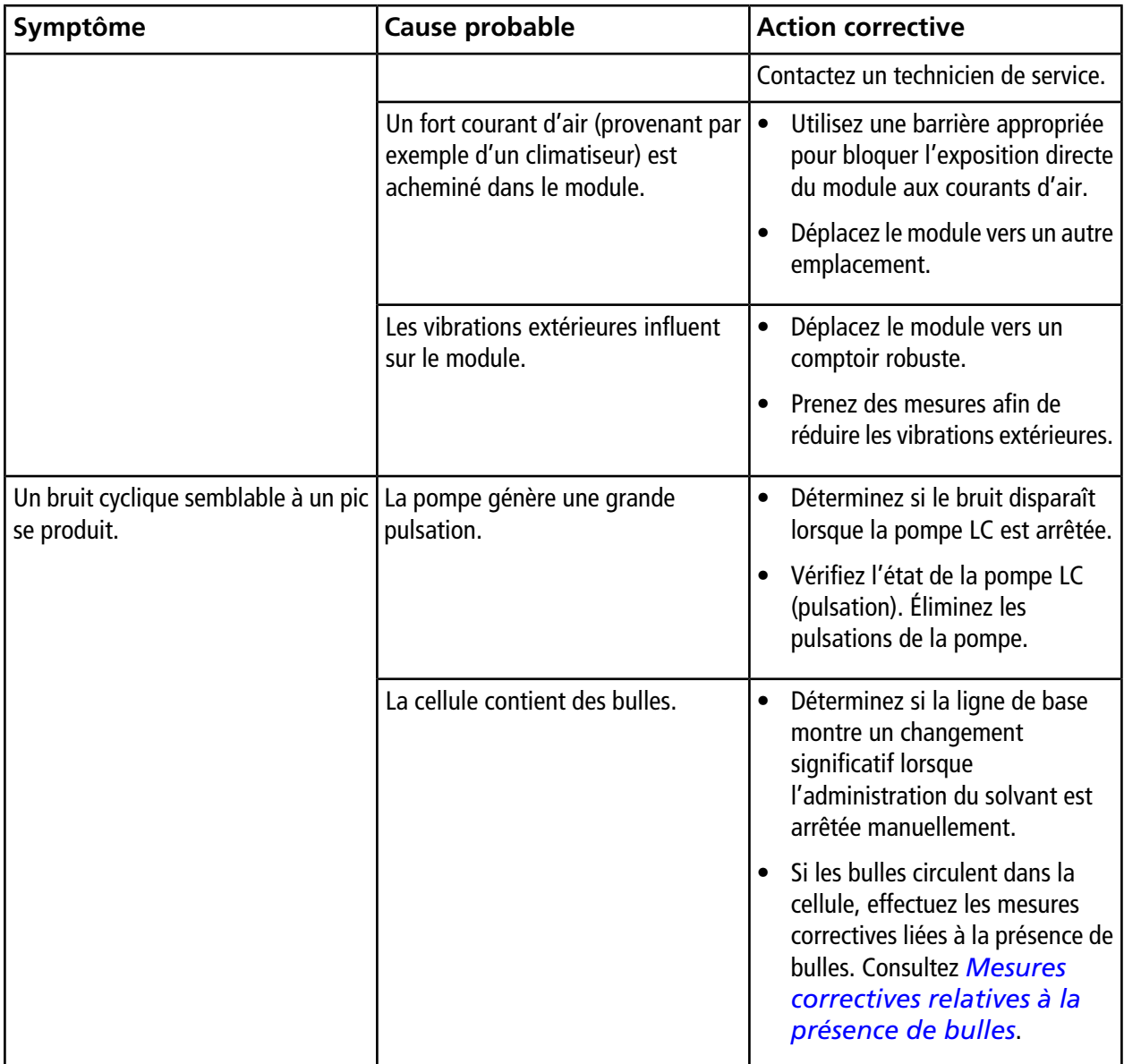

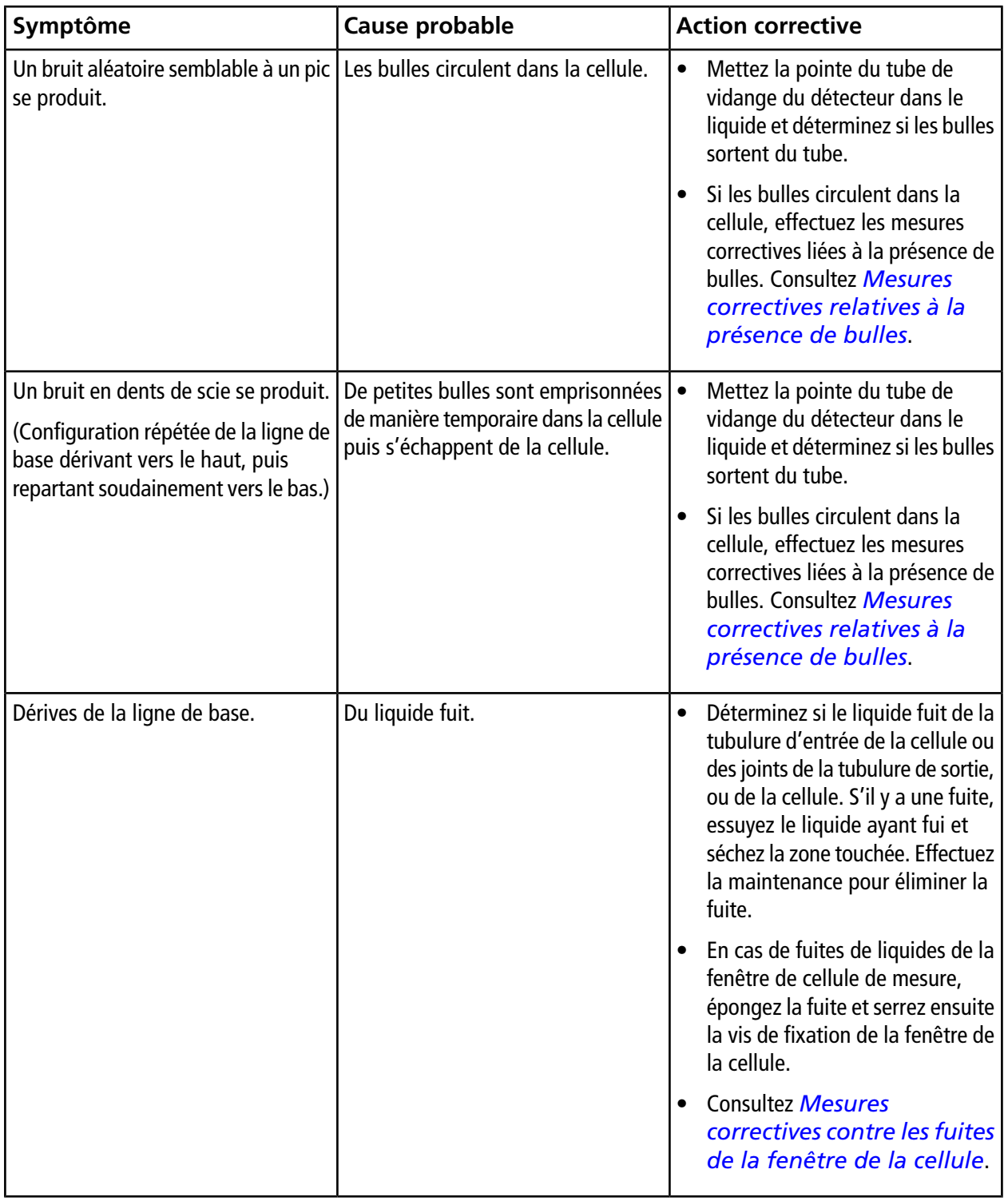

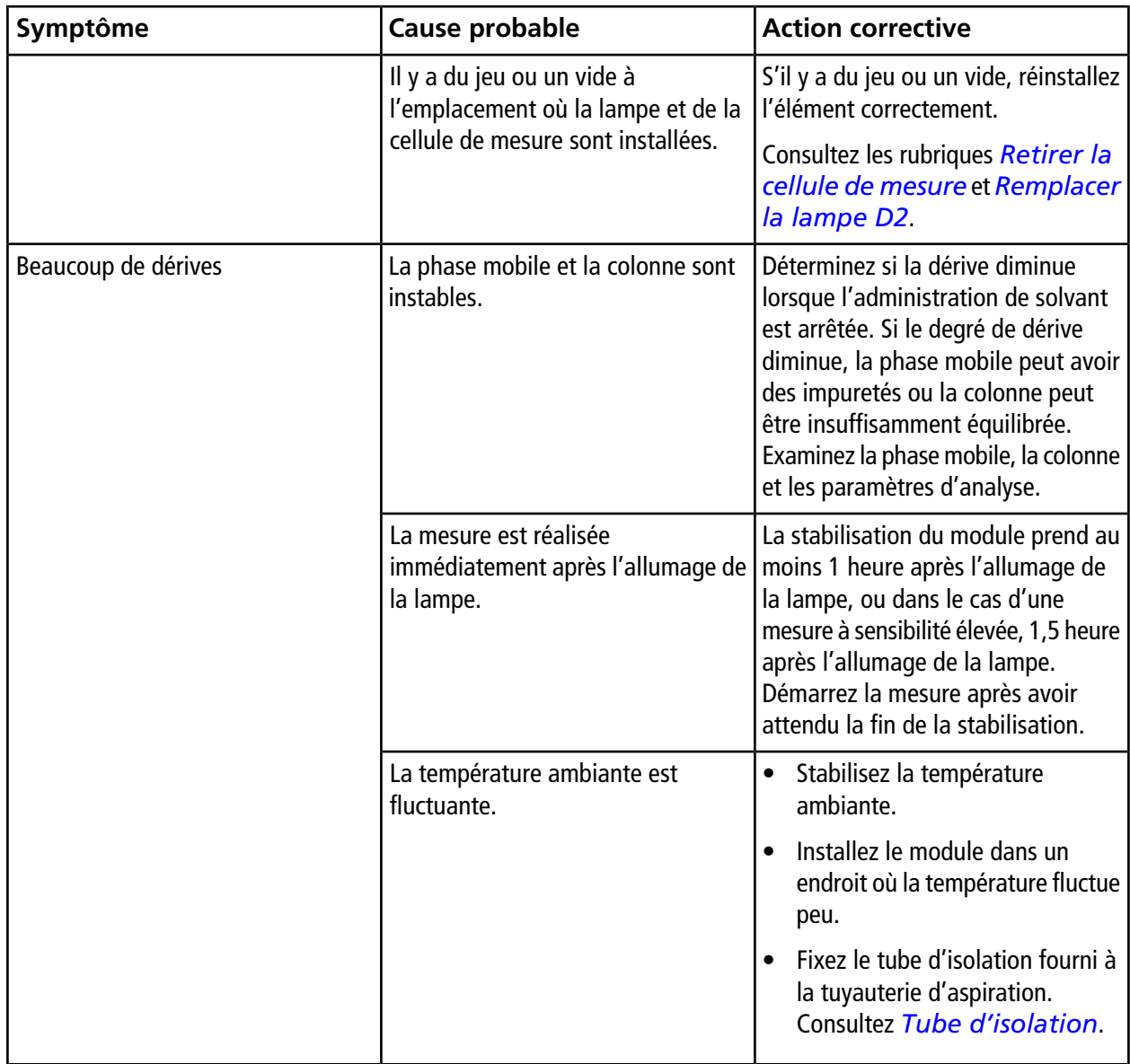

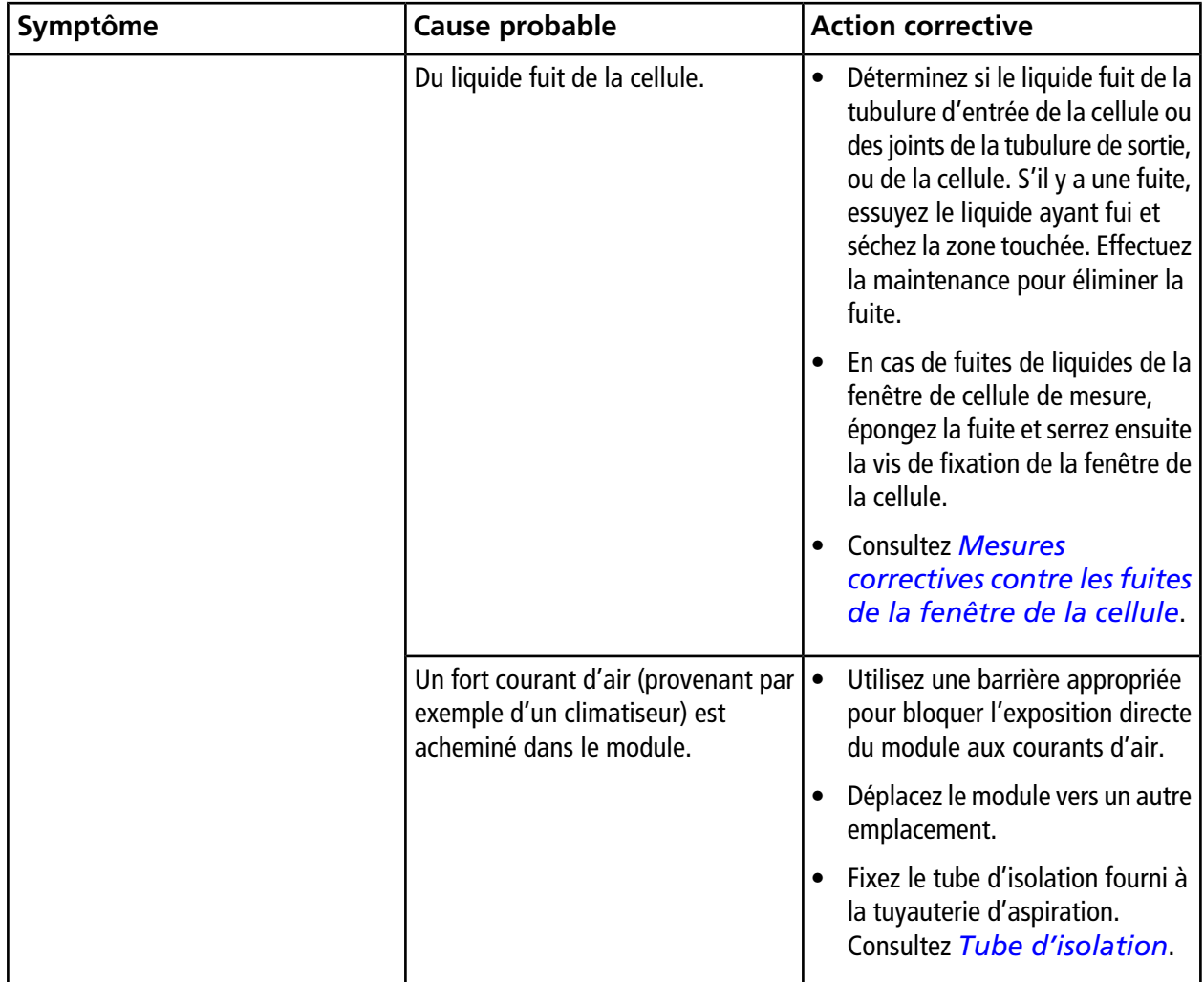

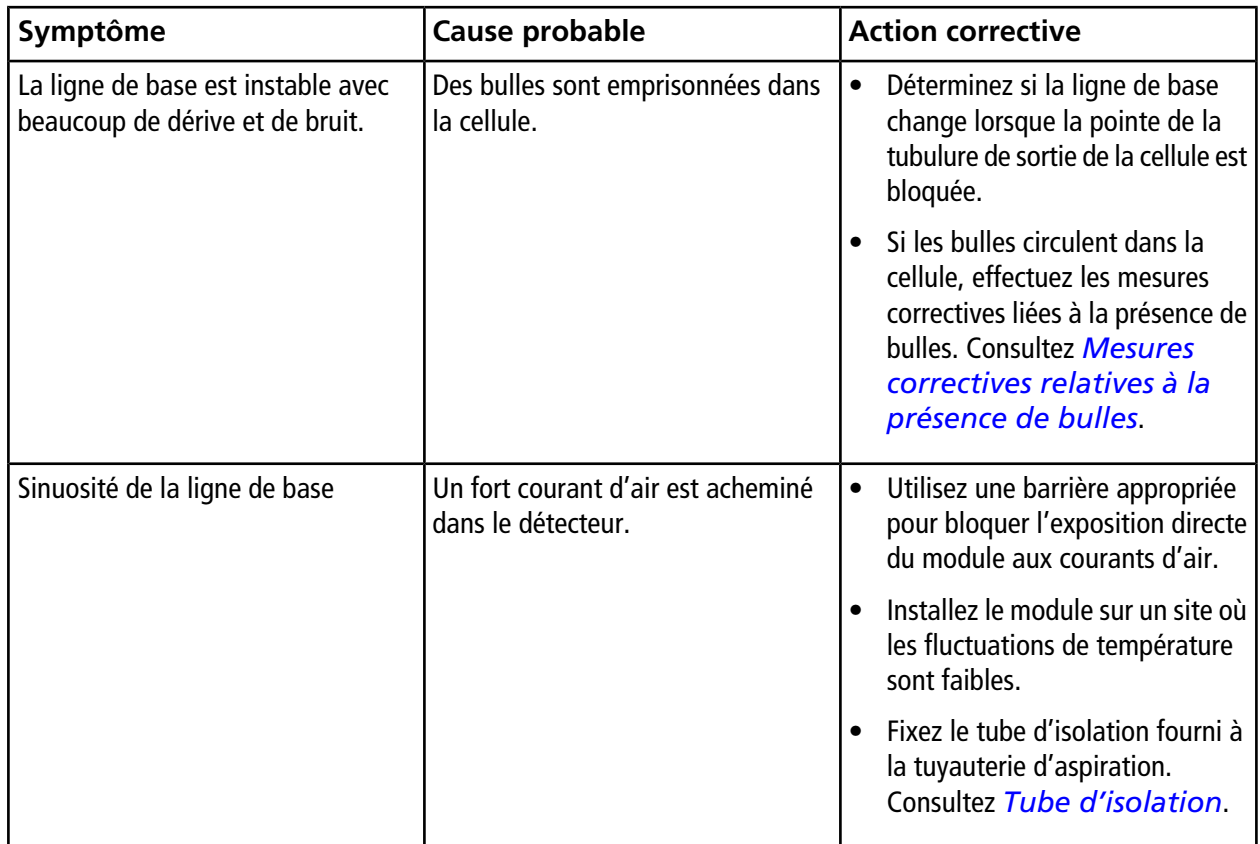

### **Tableau 6-3 Problèmes liés à l'intensité lumineuse de la lampe**

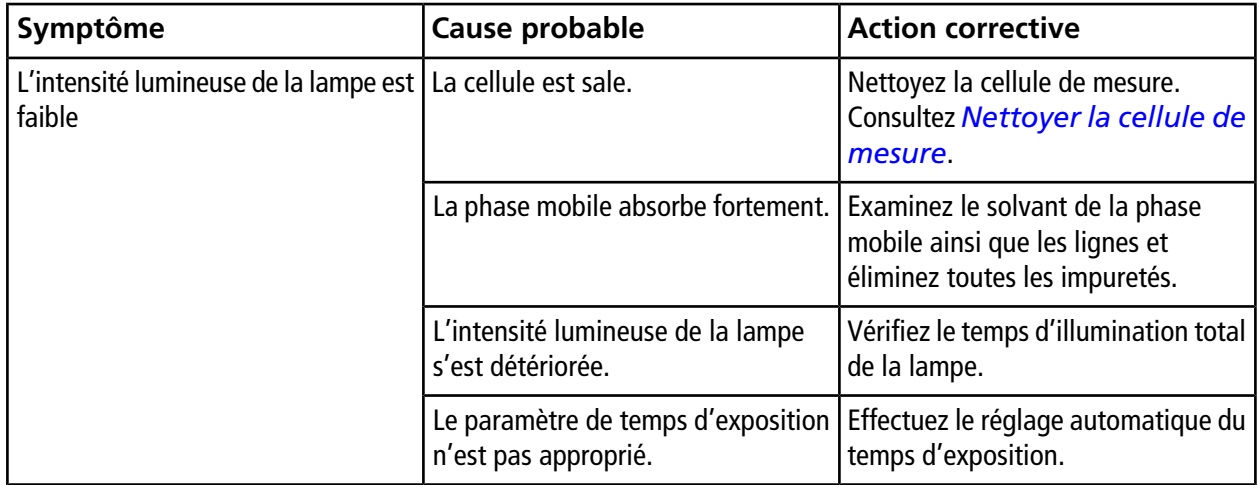

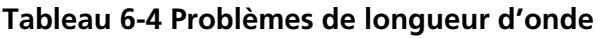

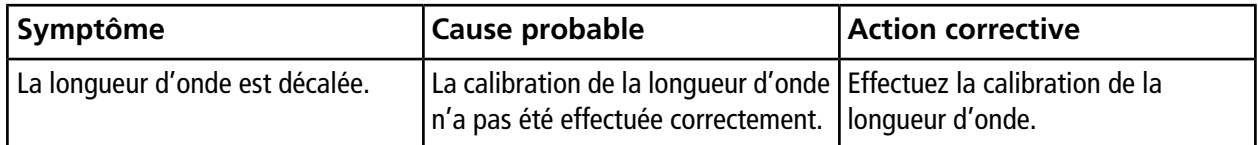

## <span id="page-43-0"></span>**Mesures correctives relatives à la présence de bulles**

- **Expulser les bulles de la cellule :** Si les bulles sont coincées dans la cellule, expulsez les bulles en rinçant la cellule avec des phases mobiles dégazées.
- **Prévenir la formation de bulles :** Utilisez une phase mobile qui a été suffisamment dégazée. (Utilisez un dégazeur.) Pour les phases mobiles qui ne peuvent pas être dégazées ou les phases mobiles dans lesquelles la formation de bulles est probable même après dégazage, raccordez une tubulure de 0,3 mm de diamètre intérieur x 2 m à la sortie de la cellule.

Le raccordement d'une tubulure de 0,3 mm de diamètre intérieur x 2 m produit environ 0,2 MPa (2 kgf/cm2) de contre-pression lorsque l'eau s'écoule à 1 ml/min. Lorsque la contre-pression doit être appliquée, retirez d'abord la cellule du module pour vérifier l'absence de fuite, puis réinstallez la cellule.

<span id="page-43-1"></span>Si la surface interne de la cellule est sale, les bulles ont tendance à s'accumuler sur la surface, en particulier en cas de phases mobiles aqueuses. Nettoyez la cellule en utilisant de l'alcool ou un autre liquide miscible.

## **Tube d'isolation**

<span id="page-43-2"></span>Si la phase mobile contient des substances avec un coefficient d'absorption de température important comme un tampon au phosphate et à la triéthylamine, une dérive ou une fluctuation de la ligne de base peut survenir. Cet effet est dû au changement de température dans la phase mobile en circulation dans le détecteur, causé par la fluctuation de la température ambiante ou par l'air circulant directement vers le module. Dans un tel cas, fixez le tube d'isolation fourni à la tuyauterie d'entrée. Cela va isoler la tuyauterie entre le four et le détecteur et réduire la fluctuation de la ligne de base causée par le changement de température ambiante.

## **Mesures correctives contre les fuites de la fenêtre de la cellule**

- 1. En cas de fuite de liquide provenant de la fenêtre de la cellule de mesure, commencez par utiliser un essuie-tout de laboratoire pour tenter d'absorber la fuite, puis serrez fermement la vis de fixation de la fenêtre de la cellule (largeur de rainure de 1 mm, longueur de rainure de 8 mm) dans le sens horaire à l'aide d'un tournevis plat.
- 2. Si la fuite n'est pas résorbée même après le serrage de la vis, contactez votre représentant .

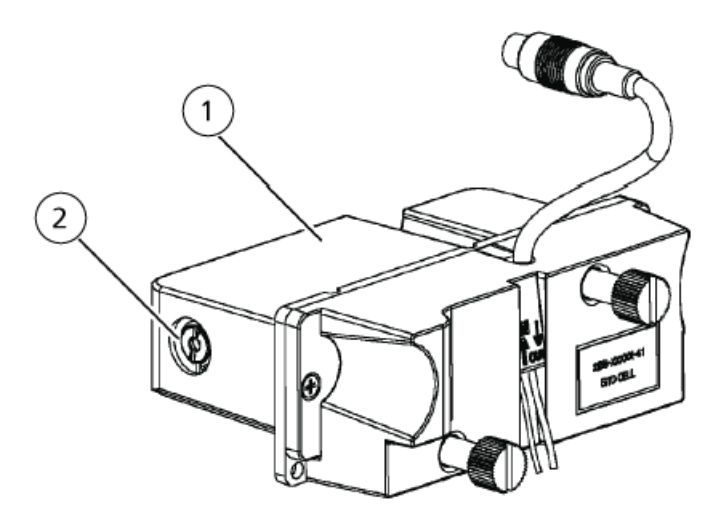

**Figure 6-1 Mesures correctives contre les fuites de la fenêtre de la cellule**

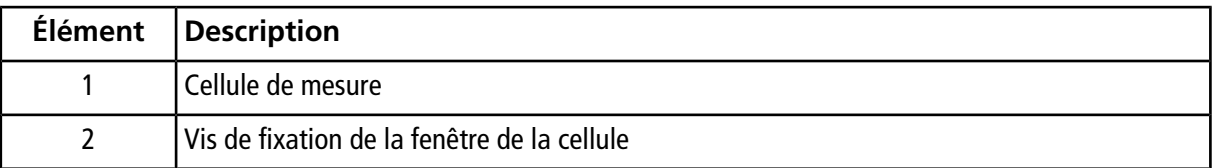

<span id="page-45-0"></span>Le tableau ci-dessous présente les messages d'erreur qui peuvent apparaître sur l'ordinateur d'acquisition, ainsi que leurs causes probables et les mesures correctives.

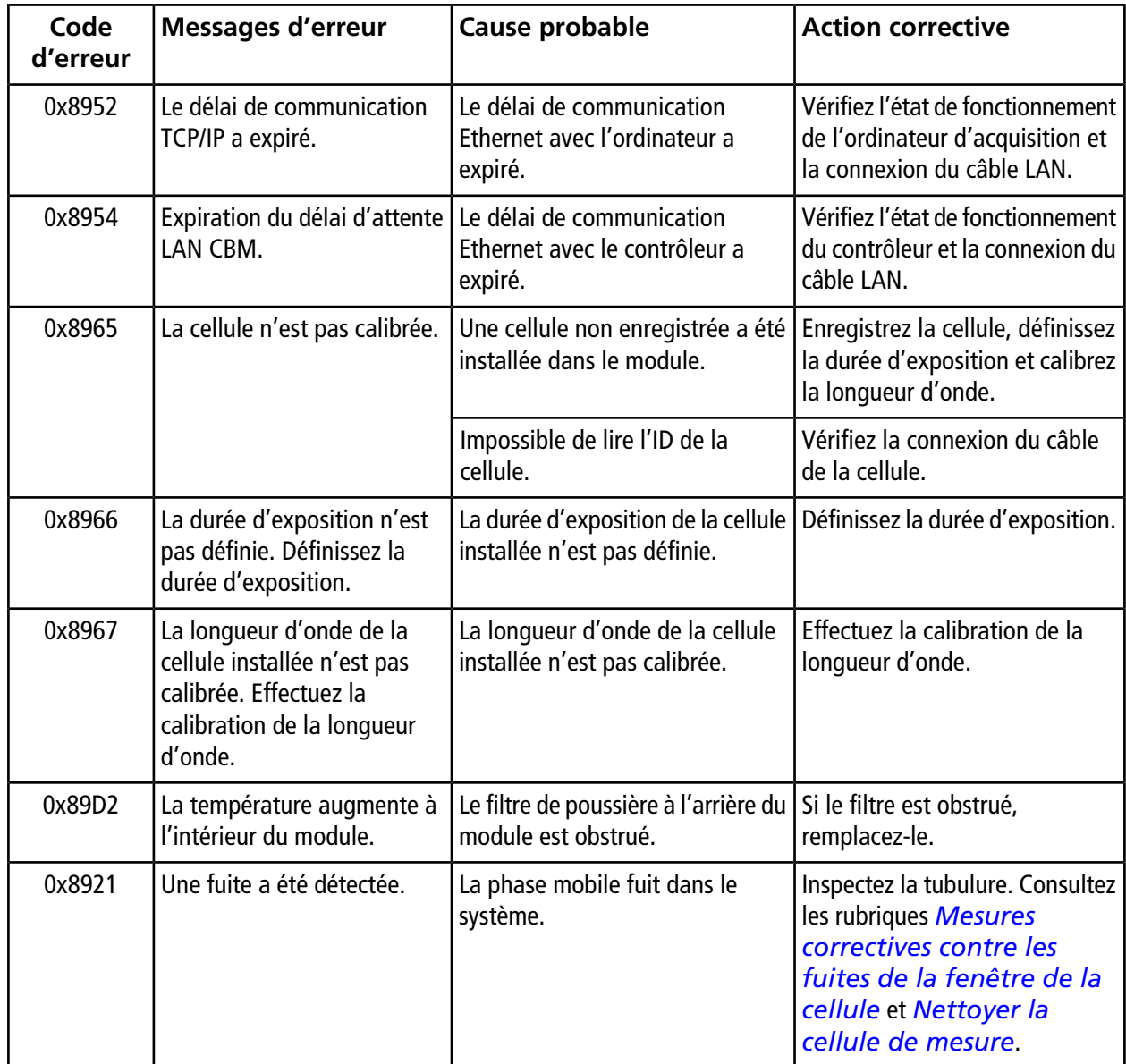

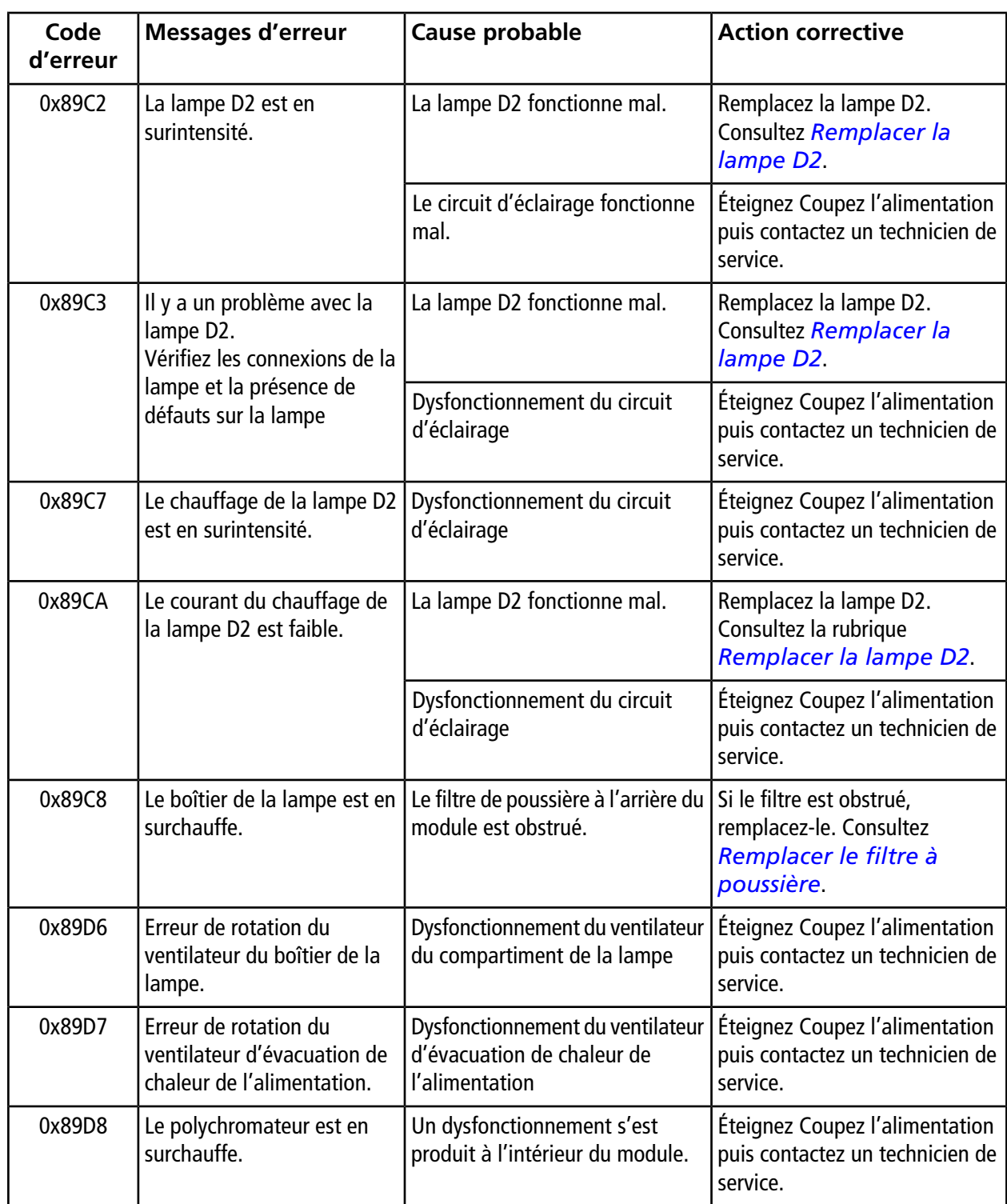

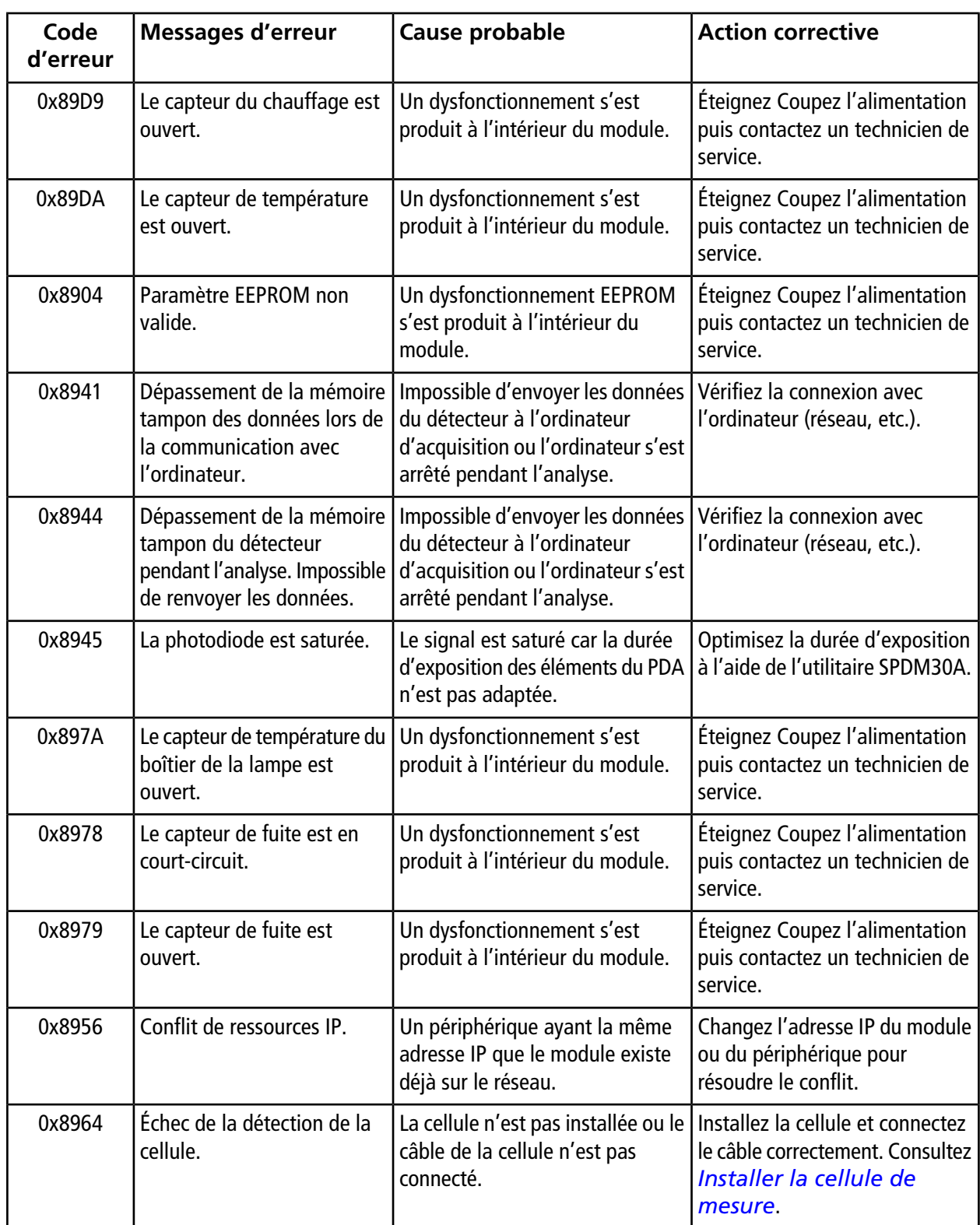

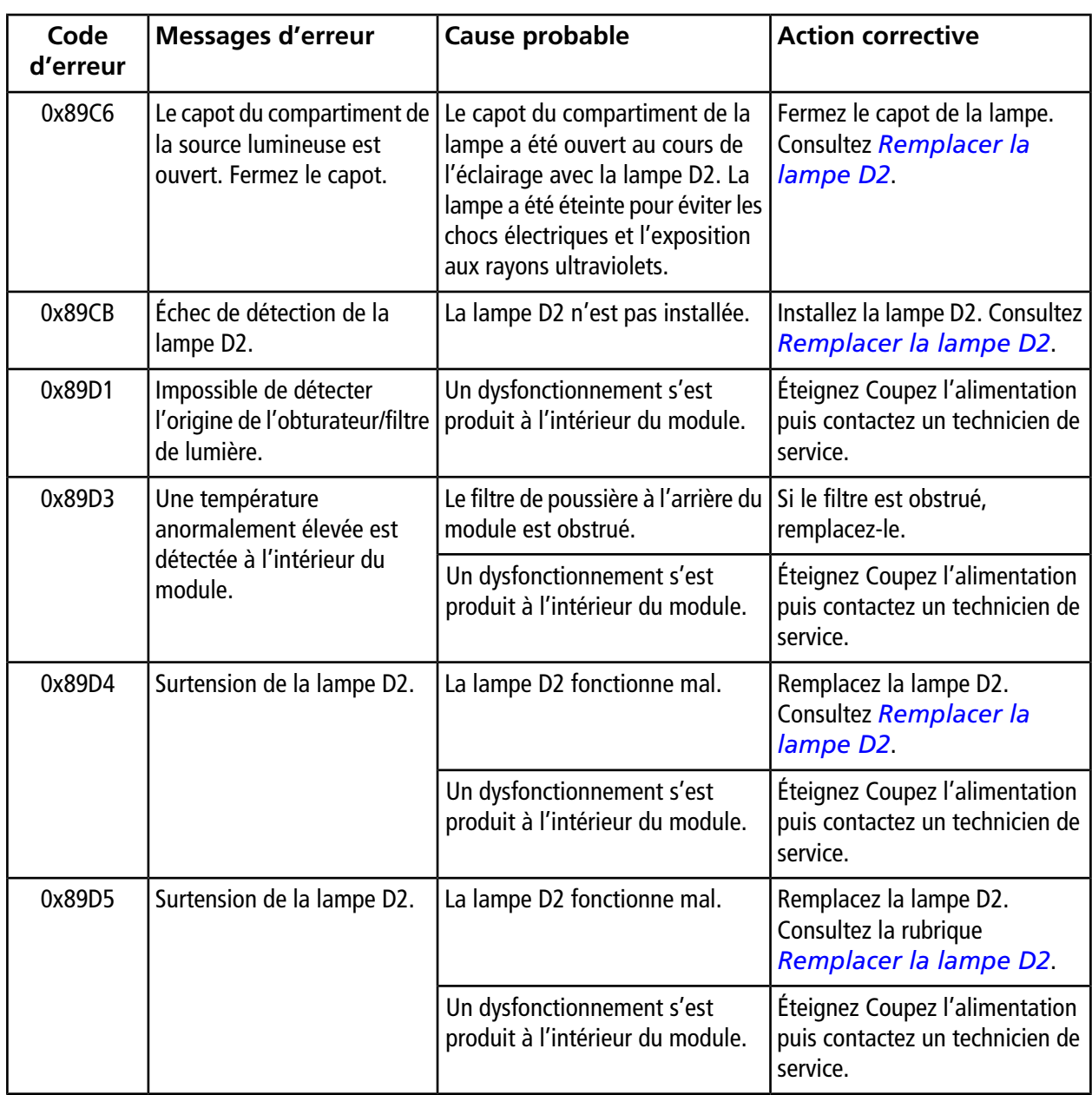

<span id="page-49-0"></span>**Remarque :** L'écran du panneau d'état peut devenir chaud lorsque vous l'utilisez.

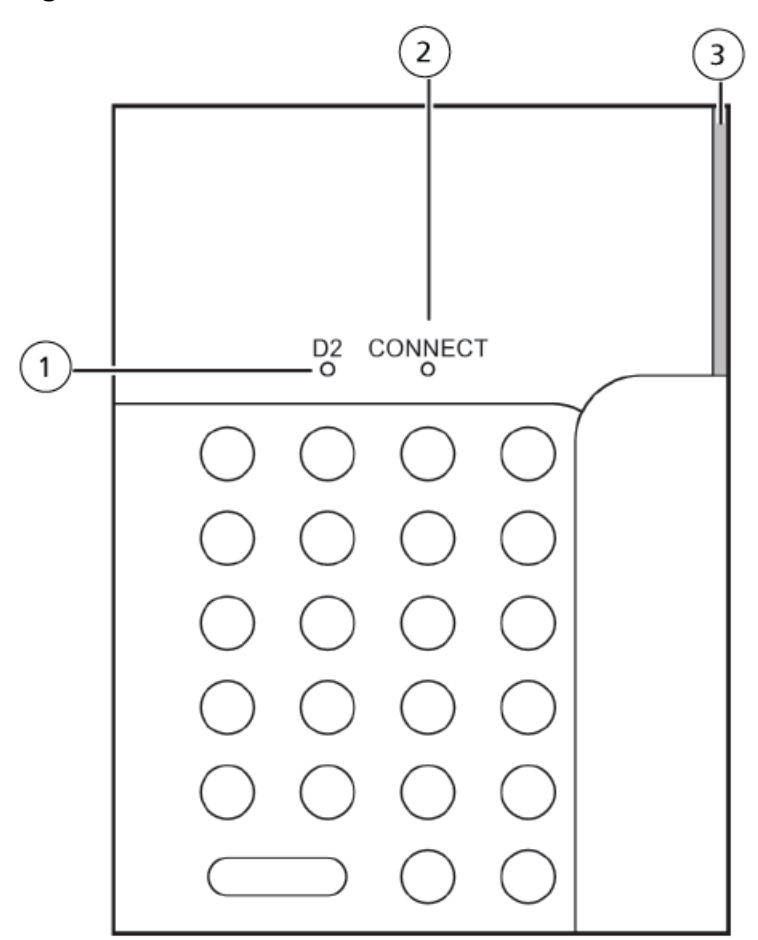

**Figure B-1 Panneau d'état : Noms et fonctions**

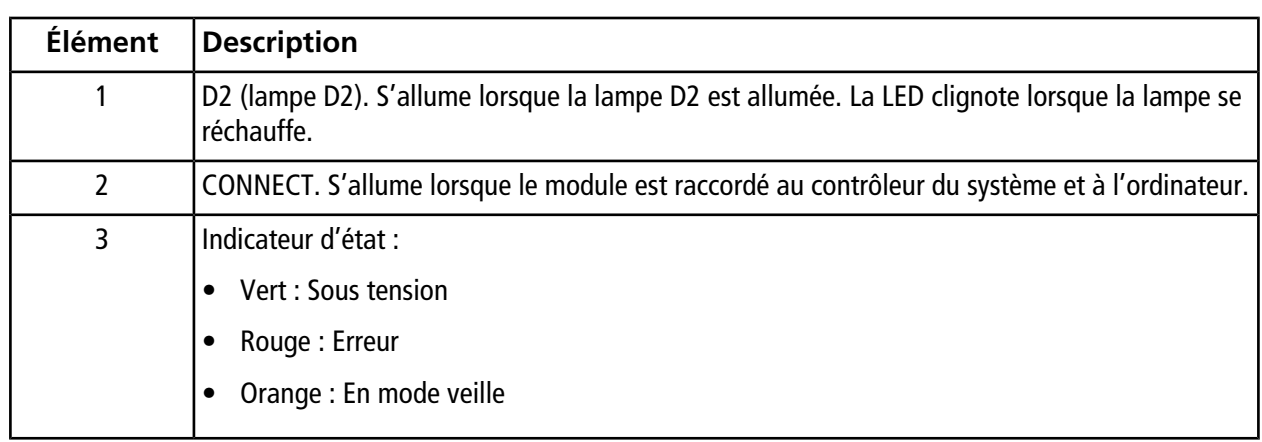

# **Consommables et pièces de rechange**

<span id="page-51-0"></span>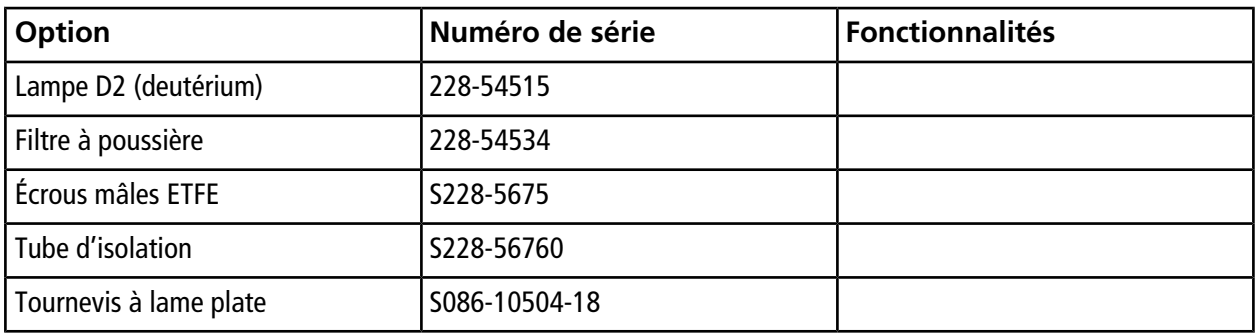

# **Historique des révisions**

<span id="page-52-0"></span>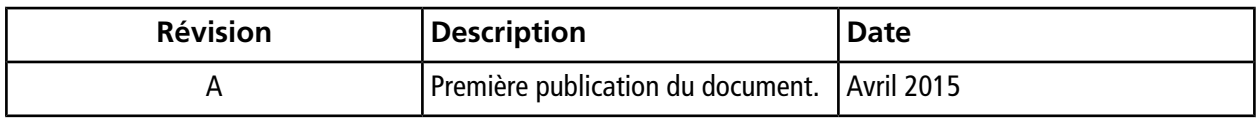